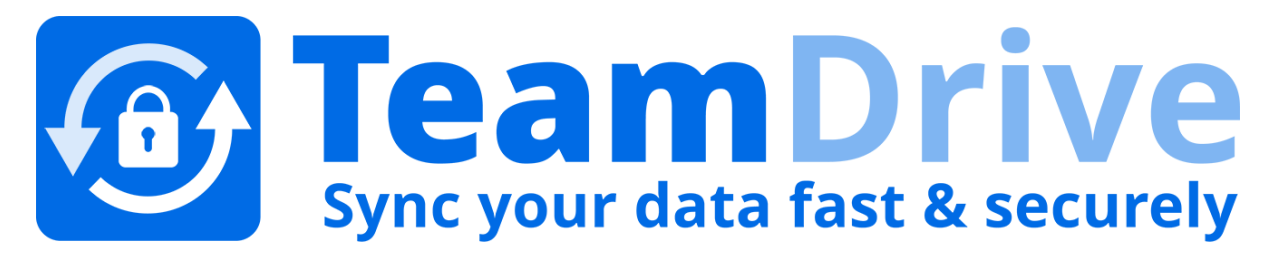

# **TeamDrive Host Server Virtual Appliance Installation and Configuration**

*Release 3.5.8.0*

**Lenz Grimmer, Barry Leslie, Paul McCullagh, Eckhard Pruehs**

**2017**

#### **CONTENTS**

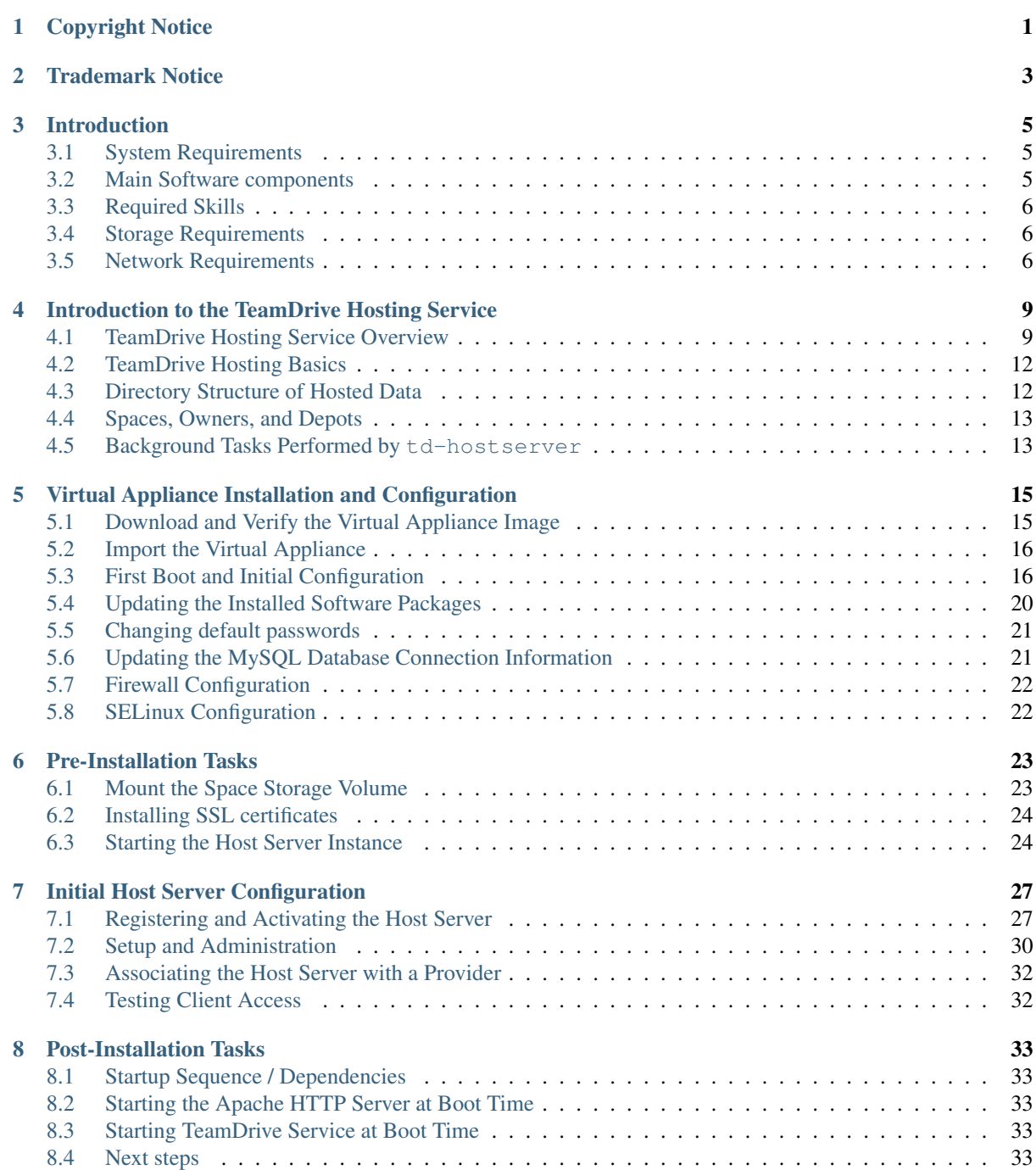

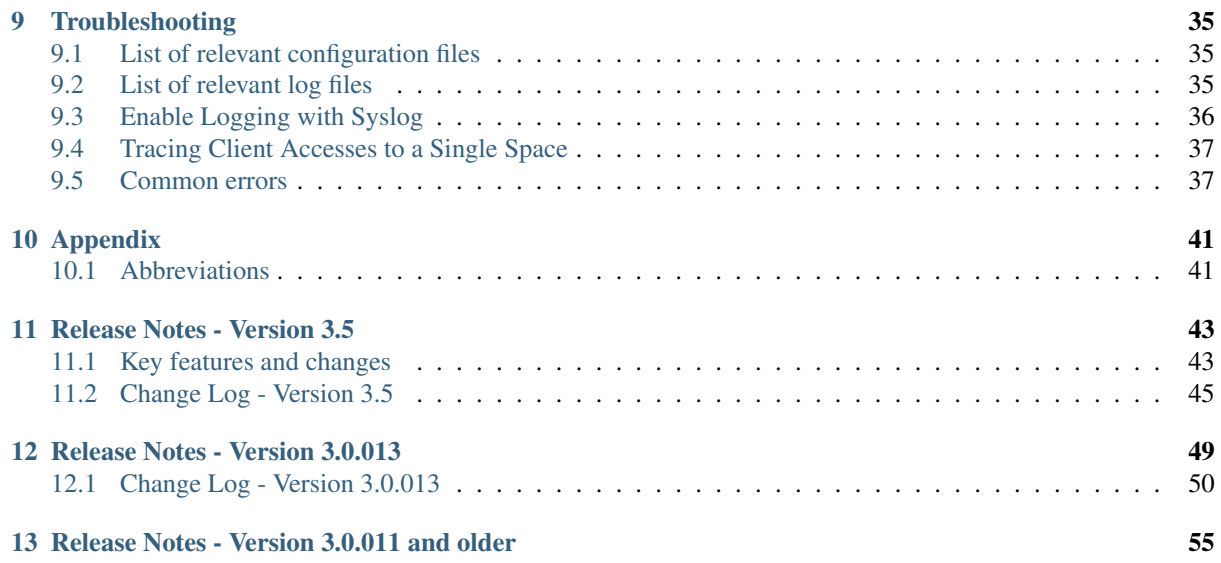

### **CHAPTER ONE**

## **COPYRIGHT NOTICE**

<span id="page-4-0"></span>Copyright © 2014-2017, TeamDrive Systems GmbH. All rights reserved.

TeamDrive Systems GmbH <https://www.teamdrive.com> Max-Brauer-Allee 50 22765 Hamburg, Germany Email: [info@teamdrive.com](mailto:info@teamdrive.com)

### **TRADEMARK NOTICE**

<span id="page-6-0"></span>Linux is the registered trademark of Linus Torvalds in the U.S. and other countries.

Apache HTTP Server, Apache, and the Apache feather logo are trademarks of The Apache Software Foundation.

MySQL is a registered trademark of Oracle and/or its affiliates.

Intel and Intel Xeon are trademarks or registered trademarks of Intel Corporation.

AMD, Opteron, the AMD logo, and the AMD Opteron logo are trademarks or registered trademarks of Advanced Micro Devices.

VMware is a trademark or registered trademark of VMware, Inc. in the United States and/or other jurisdictions.

"Amazon Web Services", "Amazon S3" are trademarks of Amazon.com, Inc. or its affiliates in the United States and/or other countries.

"Red Hat Linux" and "CentOS" are trademarks of Red Hat, Inc. in the U.S. and other countries.

All other names and trademarks used herein are the property of their respective owners.

### **CHAPTER THREE**

### **INTRODUCTION**

<span id="page-8-0"></span>The TeamDrive Host Server Virtual Appliance offers a pre-installed and ready-to-run TeamDrive Host Server Version 3.5 suitable for deployment in a VMware environment.

This document will guide you through the deployment and initial installation and configuration of a TeamDrive Host Server.

Warning: The TeamDrive Host Server installation requires a running TeamDrive Registration Server instance. If you are setting up both components on your own premises, please start with setting up the Registration Server as outlined in the TeamDrive Registration Server installation guides. If you are using a Registration Server instance hosted by some other service provider, make sure you can access it and you have performed an initial setup/configuration already.

### <span id="page-8-1"></span>**3.1 System Requirements**

The TeamDrive Host Server Virtual Appliance is delivered in the form of a virtual machine image.

Its main technical specifications are:

- Supported platforms: VMWare vSphere 4, 5 or 6 (VMWare Workstation 7 or Oracle VM VirtualBox can be used for testing purposes)
- Minimum Memory: 4 GB
- vCPUs: 2
- HDD: 100GB

The exact sizing depends heavily on the anticipated number of concurrent client connections, the bandwidth required and the amount of space data to be stored. Please contact us via [sales@teamdrive.net](mailto:sales@teamdrive.net) for assistance.

### <span id="page-8-2"></span>**3.2 Main Software components**

The TeamDrive Host Server Virtual Appliance comprises the following components and modules:

- Operating System: CentOS 6/7 (64-bit)
- Apache Web Server 2.2 (CentOS 6) or 2.4 (CentOS 7)
- MySQL 5.x Database Server
- Host Server-specific Modules for the Apache HTTP Server
- Yvva Runtime Environment version 1.2

The Yvva Runtime Environment is a standard software package that is not TeamDrive-specific. TeamDrive uses the Yvva Runtime Environment as the foundation for providing the Host Server background services, Administration Console and API.

### <span id="page-9-0"></span>**3.3 Required Skills**

When installing the TeamDrive Hosting Service, we assume that you have basic knowledge of:

- VMware: importing and deploying virtual machines, configuring virtual networking and storage (when using a pre-installed Virtual Appliance)
- Linux system administration:
	- Adding/configuring software packages
	- Editing configurations files
	- Starting/stopping services
	- Creating user accounts
	- Assigning file ownerships and privileges
	- Creating and mounting file systems
	- Setting up environment variables
- Apache web server: installation and configuration, adding and enabling modules, modifying configuration files
- MySQL Database: installation and configuration, administration/maintenance, using the MySQL command line client, basic SQL
- Basic knowledge of application server technology

### <span id="page-9-1"></span>**3.4 Storage Requirements**

Storage Volumes are used to store the TeamDrive Clients' Space data, so they can grow quite significantly in size. We strongly suggest to place them on a dedicated file system/storage volume or an NFS mount that supports proper file locking (e.g. NFSv4). See preinstall/testing file locking for a description of how to verify file locking on a Storage Volume.

When using a block device like a local/virtual hard disk or an iSCSI target, we suggest using ext3, ext4 or XFS on top of a logical volume (LVM) as the file system for this storage area. Using LVM provides some additional flexibility for increasing the storage capacity of a single volume dynamically.

It should be ensured that the Space storage volumes that are mounted on the servers are equipped with sufficient security measures against failure and data loss. Strategies could include mirrored drives or some form of RAID at the minimum; even better is a SAN system with upstream NAS heads. Alternatively, block-by-block replication (as provided by many enterprise storage systems) can be implemented.

### <span id="page-9-2"></span>**3.5 Network Requirements**

The bandwidth of the Host Server's network interface plays a vital role in defining the overall performance and responsiveness of the TeamDrive Service. Clients need to be able to quickly upload new Space data, so it is available for download for all other Clients invited to that Space. Usually, the amount of outgoing traffic (delivering Space data to clients) exceeds the inbound traffic.

The system must have IP connectivity, using a fixed IP address and a resolvable fully qualified domain name. This host name becomes part of the URLs used by the TeamDrive clients to access the TeamDrive Spaces and can not be changed once the service is in operation. The Host Server itself needs to be able to properly resolve host names, too.

If the Host Server is located behind a firewall, please ensure that it is reachable via HTTP (TCP port 80) and HTTPS (TCP port 443) by the TeamDrive Clients.

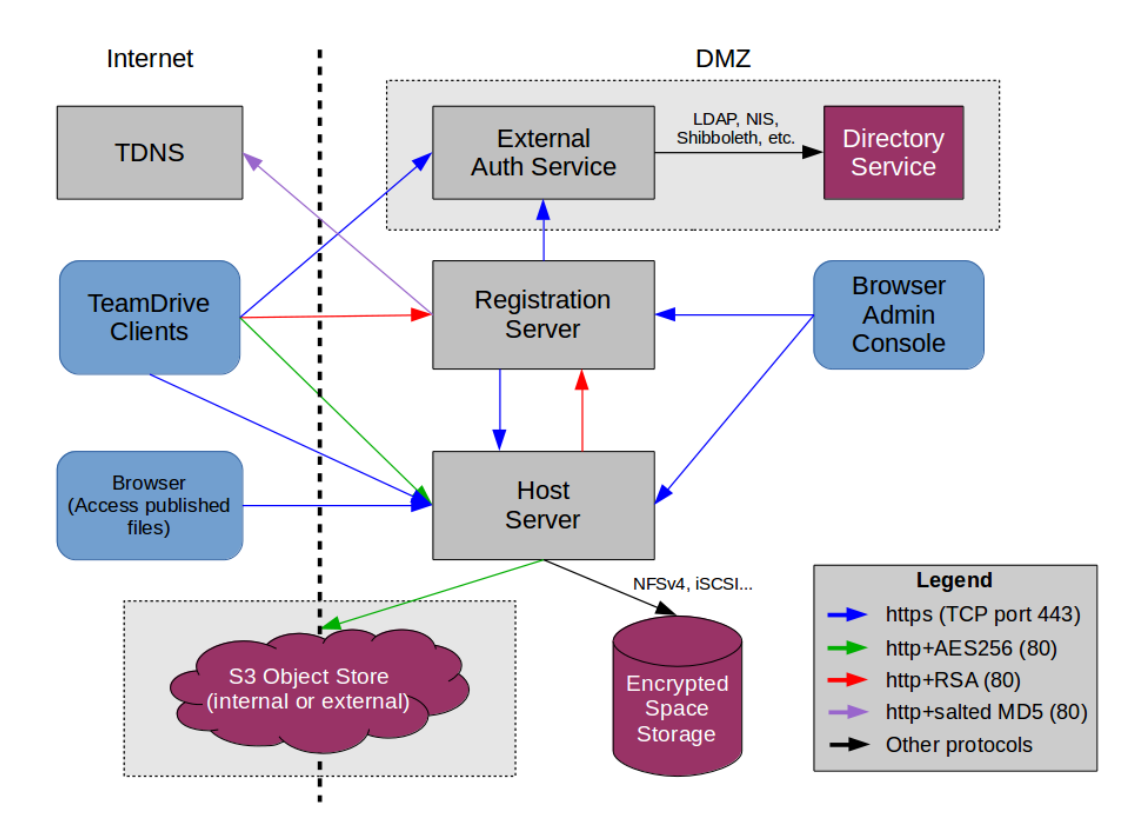

Fig. 3.1: TeamDrive Hosting Service Networking Overview

For the initial registration and the exchange of cryptographic keys, the Host Server must be able to establish HTTP connections (TCP port 80) to the Registration Server. After the registration and activation, no further connections from the Host Server to the Registration Server will be established.

To perform API calls (e.g. to create new Space Depots or to query for existing Spaces for a particular user), the TeamDrive Registration Server must be able to establish outgoing HTTP/HTTPS connections to the TeamDrive Hosting Service.

### <span id="page-12-0"></span>**INTRODUCTION TO THE TEAMDRIVE HOSTING SERVICE**

### <span id="page-12-1"></span>**4.1 TeamDrive Hosting Service Overview**

The TeamDrive Hosting Service consists of a number of components which are illustrated below:

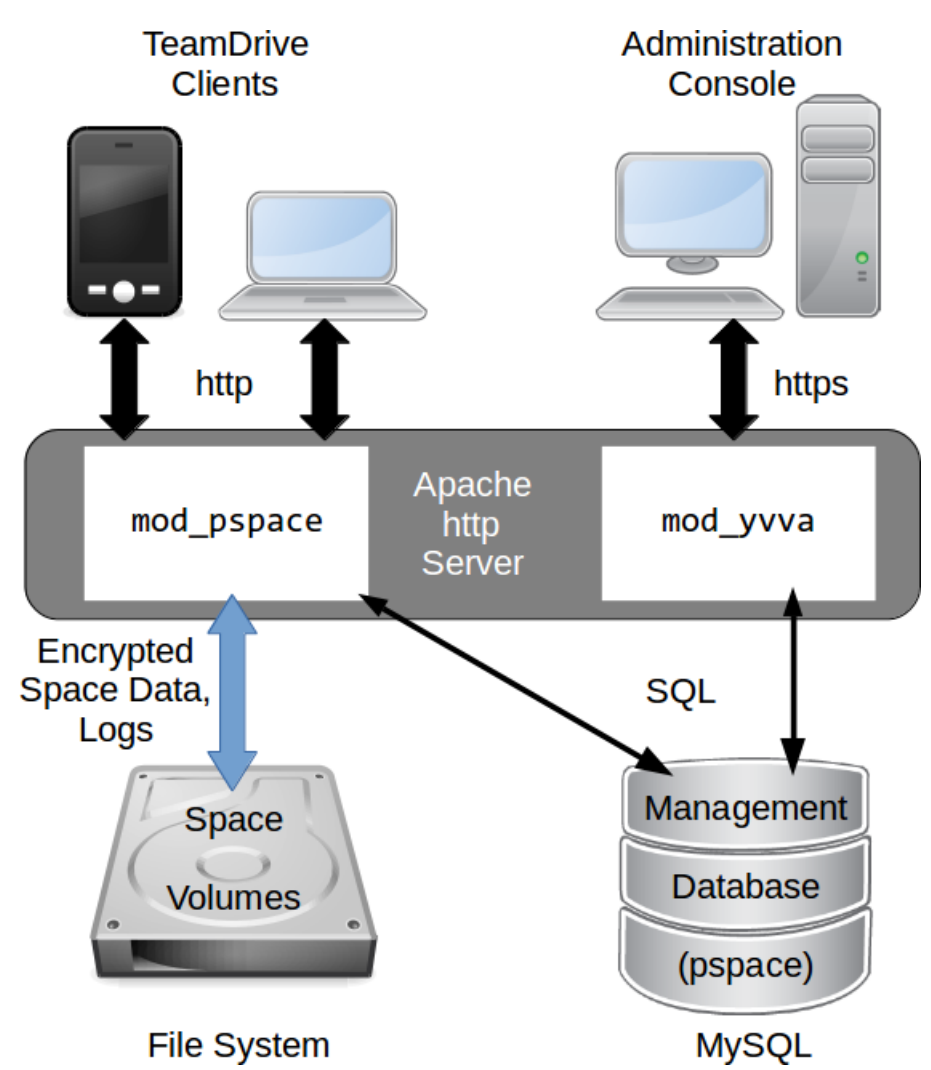

Fig. 4.1: TeamDrive Hosting Service Overview

The TeamDrive Apache module mod\_pspace handles the communication and exchange of data with the Team-Drive Clients. In the default configuration, Space data is stored on a regular file system or an NFSv4 share.

The TeamDrive Hosting Service Administration Console and TeamDrive Hosting Service API is served by the Yvva Apache module mod\_yvva.

The list of Spaces, access data, usage statistics and other administrative information is stored in the Management MySQL Database called pspace.

Additionally, an Amazon S3-compatible object store can be used as second tier storage. This significantly reduces the load on the first tier storage with regards to disk space utilization and I/O. In this case, only data "in flight" like the files being uploaded by the TeamDrive Clients and the Space log files are stored temporarily on the first tier storage until the upload completed. Only the so-called last.log files reside permanently on the first tier storage in this configuration.

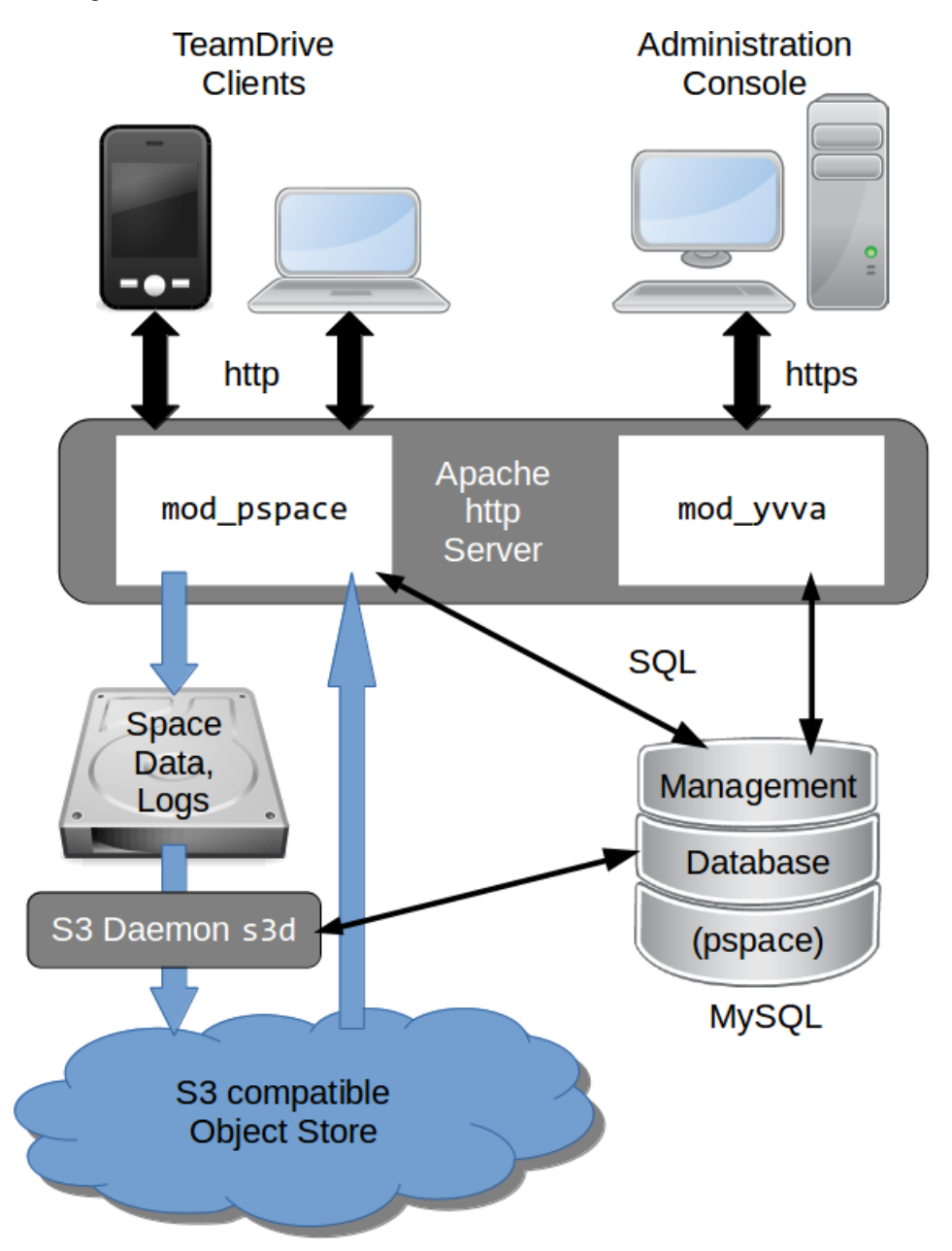

Fig. 4.2: TeamDrive Hosting Service using an S3-compatible object store

Afterwards, the files are moved to the object store asynchronously, using the TeamDrive S3 Daemon s3d. Once they have been transferred to the object store, mod\_pspace fetches the objects in question from there before serving them to the Clients, thus acting as a proxy.

Alternatively, the Hosting Service can be configured in such a way that Clients requesting these objects will receive a redirect to the object store by mod\_pspace for obtaining them directly. This helps to offload network traffic from the Host Server to the object store.

See the chapter *Setting up an Amazon S3-Compatible Object Store* in the *TeamDrive Hosting Service Administration Guide* for details.

A storage system combined with the associated web servers is called a TeamDrive Hosting Service. Externally, i.e. from the Registration Server or user's perspective, the Hosting Service is referred to as a TeamDrive Host Server. However, in this documentation references to TeamDrive Host Server refer to single host instance running an Apache web server and the TeamDrive Hosting Service software.

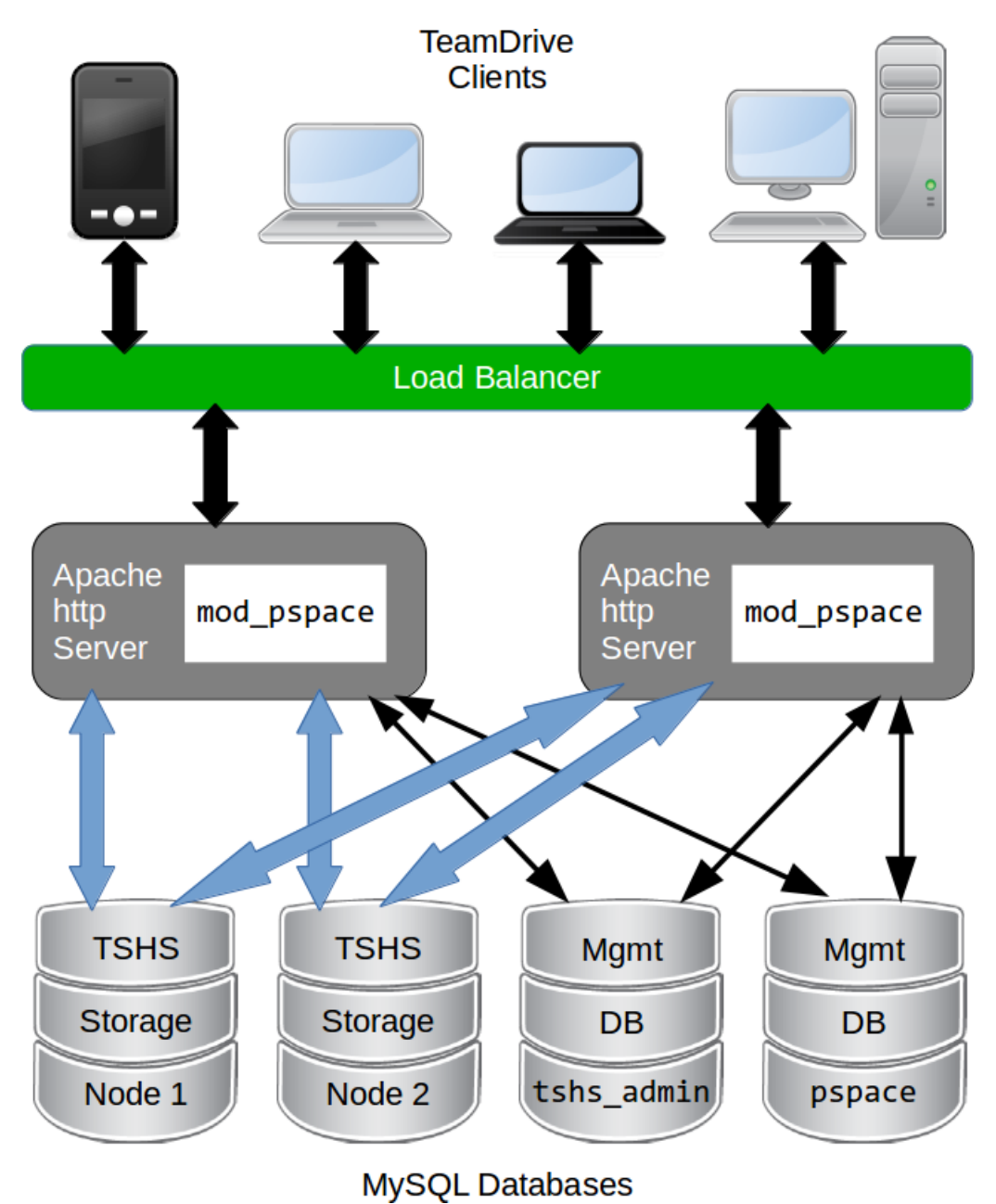

Fig. 4.3: TeamDrive Scalable Hosting Storage (TSHS)

The illustration above shows a "scaled-out" solution, with several Apache Webservers attached to a TeamDrive Scalable Hosting Storage (TSHS) cluster. See the chapter *TeamDrive Scalable Hosting Storage* in the TeamDrive Hosting Service Administration Guide for details.

As an alternative to TSHS, a shared file system like NFSv4 or a distributed file system can also be used to store the data.

### <span id="page-15-0"></span>**4.2 TeamDrive Hosting Basics**

When using file system based storage, the data is stored on one or multiple volumes. When using the TSHS cluster for storage, the volume component is ignored. When using a file system, Spaces may be created on any volume that is "operational".

A TeamDrive Hosting Service requires a unique domain name. The domain name becomes part of the Space URL that is returned to the TeamDrive Client when a Space is created on the service. The domain name is also part of the URL used by the clients to create Spaces, and by the Registration Server to create new Space Depots. This URL is stored in the ServiceHostURL system setting.

The Same domain name is also used to access Hosting Administration Console Hosting Service API. The default Hosting Administration Console URL is: <https://tdhostserver.yourdomain.com/admin/>

Note: Note that it is not possible to change the domain name of a Host Server, once the TeamDrive Clients have contacted it to create and access Spaces — the location of Spaces is tied to the Host Server's host name. However, it is possible to change a Host Server's IP address, if required.

### <span id="page-15-1"></span>**4.3 Directory Structure of Hosted Data**

The directory structure for space data stored on local storage is as follows:

```
spacedata
 -- v0101|----- 1| |-- protolog
   | | |-- last.log
   | | |-- last.log.lock
   | | `-- 0.log
   | `-- data
   | |-- D41D8CD98F00B204E9800998ECF8427E
   | |-- 7D0F97FC38AE3B2666435D03AA91F352
   | `-- 253F19AA30D5346662B3EA83CF79F0D7
    - - 2|-- data
       | |-- 5ACDD4Z000004004U8RGKHSZM2592M8H
       | |-- F3XG47Z000004004U8RG1214Z2592M80
       | `-- NYFBTSZ000004004U8RFT7Q8A2592M7Y
       |-- protolog
       | |-- last.log
       | `-- last.log.lock
        -- public
       | `-- 8CN7S0800000A004UH0Q9TP323BBNZ8E
       | \leftarrow Familypicture.jpg
        -- snapshot
           |-- last.log
           `-- last.log.lock
```
When Spaces are created, they are evenly distributed across individual volumes, based on the relative disk space utilization ratio of each available volume. A Space is identified in the file system by its unique database ID. The TeamDrive Clients store the data for a Space separated according to metadata (protolog-directory) and contents (data-directory).

Metadata is appended to a log file and reflects the history of the Space by storing all events (invitations of users, creation of directories, files and all modifications, etc.). All data stored on the Hosting Service is encrypted and only the TeamDrive Clients can decrypt it. It is not possible to read the original space data in the log.

New data is continually added to the data directory in each Space directory. Existing data is never overwritten, with the exception of data that has not been uploaded fully and where the upload may restart. File names are created using a Global Unique ID algorithm in the TeamDrive Clients that prevents two different clients from creating the same name. When permanently deleting files (e.g. when emptying the recycle bin of a Space), these files are deleted on the server, to free up storage space.

The last.log.lock file in each Space is used internally for providing a reliable locking mechanism to prevent multiple clients from appending data to the  $last.$   $log$  file at the same time. Hence, the underlying storage or file system needs to support proper file locking (the mod\_space Apache module depends on flock (LOCK\_EX) to be reliable).

The public folder contains unencrypted files that have been published (uploaded) by the TeamDrive Clients. Published files are read-accessible via HTTP or HTTPS (depending on the server configuration) by anybody, including users who do not have a TeamDrive Client installed. A TeamDrive Professional Client license is required to publish files.

Finally, versions 3.2.0 or later of the TeamDrive client support a so-called "Snapshot" feature, which cuts down the time it takes to enter a Space considerably. The information required to implement this functionality is stored in the snapshot subdirectory of a Space.

### <span id="page-16-0"></span>**4.4 Spaces, Owners, and Depots**

All Spaces created on a host are allocated to a specific Space Depot. A Space Depot has a storage quota and traffic limit. TeamDrive Client users require the access information of a Depot in order to create a Space.

If enabled, the TeamDrive Registration Server creates the necessary Depot (called the default Depot) required by the TeamDrive Client during registration of a client. For this purpose the TeamDrive Registration Server must have API access to the Hosting Service.

After the Depot has been created on the Hosting Service, the access information is returned to the TeamDrive Client via the Registration Server. The default Depot is linked to the registration of the TeamDrive Client, and cannot be used by any other user.

The Space Owner and Space information is recorded when a Space is created using the TeamDrive Client.

In addition to the default Depot, additional Depots can also be created manually via the Registration Server's and the Host Server's Administration Console. See chapter *Manually creating a Depot* in the Host Server Administration Guide for details.

### <span id="page-16-1"></span>**4.5 Background Tasks Performed by td-hostserver**

The td-hostserver process is a service running on a Host Server instance that executes background tasks scheduled by the Hosting Service. It uses the Yvva daemon yvvad to run the tasks at regular intervals.

How to start start the td-hostserver process is described in the section: starting td-hostserver.

A complete description of the tasks performed by td-hostserver is provided in the chapter on Hosting Service Management: hosting service management/auto tasks.

### <span id="page-18-0"></span>**VIRTUAL APPLIANCE INSTALLATION AND CONFIGURATION**

### <span id="page-18-1"></span>**5.1 Download and Verify the Virtual Appliance Image**

A .zip Archive containing the virtual appliance's disk image and VM configuration can be obtained from the following URL:

http://s3download.teamdrive.net/HostServer/TD-Host-Server-CentOS6-64bit-3.5.8.0.zip

Download the .zip archive and the corresponding SHA1 checksum file:

http://s3download.teamdrive.net/HostServer/TD-Host-Server-CentOS6-64bit-3.5.8.0.zip.sha1

You should verify the SHA1 checksum to ensure that the zip archive is intact.

You can use the shalsum command line utility on Linux to verify the integrity of the downloaded file.

For guidance on how to verify this checksum on other platforms, see the following articles:

- Apple Mac OS X: [How to verify a SHA-1 digest on Mac OS X](https://support.apple.com/en-us/HT201259)
- Microsoft Windows: [Availability and description of the File Checksum Integrity Verifier utility](https://support2.microsoft.com/default.aspx?scid=kb;en-us;841290)

For additional safety, we recommend to verify the cryptographic signature of the zip archive as well.

You need to have a working GnuPG installation in order to verify this signature. The installation and configuration of GnuPG is out of the scope of this document — see the documentation at <https://gnupg.org/> for details.

The public TeamDrive Build GPG key can be downloaded from here:

<http://repo.teamdrive.net/RPM-GPG-KEY-TeamDrive>

Import the key into your keyring and double check it matches the fingerprint provided below:

```
$ gpg --fingerprint support@teamdrive.net
pub 2048R/9A34C453 2014-07-01
     Key fingerprint = 8F9A 1F36 931D BEFA 693B 9881 ED06 27A9 9A34 C453
uid TeamDrive Systems (RPM Build Key) <support@teamdrive.net>
sub 2048R/6048C568 2014-07-01
```
Each official release is signed with this TeamDrive GPG key. The signature can be obtained from the following URL:

http://s3download.teamdrive.net/HostServer/TD-Host-Server-CentOS6-64bit-3.5.8.0.zip.asc

To verify the signature on a Linux operating system, the .zip and corresponding .asc file should be located in the same directory. Now run the following command:

```
$ gpg --verify TD-Host-Server-CentOS6-64bit-3.5.8.0.zip.asc
gpg: Signature made Mo 18 Mai 2015 10:34:09 CEST using RSA key ID 9A34C453
gpg: Good signature from ``TeamDrive Systems (RPM Build Key) <support@teamdrive.net>''
gpg: WARNING: This key is not certified with a trusted signature!
gpg: There is no indication that the signature belongs to the owner.
Primary key fingerprint: 8F9A 1F36 931D BEFA 693B 9881 ED06 27A9 9A34 C453
```
The procedure on other platforms may vary, please consult the GnuPG documentation for details on how to accomplish this task.

### <span id="page-19-0"></span>**5.2 Import the Virtual Appliance**

After you have confirmed the integrity and authenticity, unzip the zip archive.

The archive contains four files, a virtual disk image (. vmdk), two virtual machine description files (. ovf) and a manifest file (.mf), containing the file names and SHA1 checksums.

Import the virtual machine image according to the documentation of your virtualization technology and adjust the VM parameters (e.g. number of virtual CPUs, RAM) based on your requirements, if necessary.

```
Note: An import to VMWare ESXi might fail with the error:
```

```
Unsupported hardware family 'virtualbox-2.2'.
```

```
In this case use the .ovf file starting with vmx_*.ovf
```
Start up the virtual machine and observe the virtual machine's console output.

### <span id="page-19-1"></span>**5.3 First Boot and Initial Configuration**

When you boot up the VM image for the first time, the Operating System will perform a number of initial configuration steps, to customize the virtual machine for your environment. For more details on these individual steps, please refer to the [Red Hat Enterprise Linux 6 Installation Guide.](https://access.redhat.com/documentation/en-US/Red_Hat_Enterprise_Linux/6/html/Installation_Guide/index.html)

The first screen will prompt you to select your keyboard layout. Use the cursor keys to select the appropriate layout and press Tab to select the OK button. Press Space or Enter to proceed.

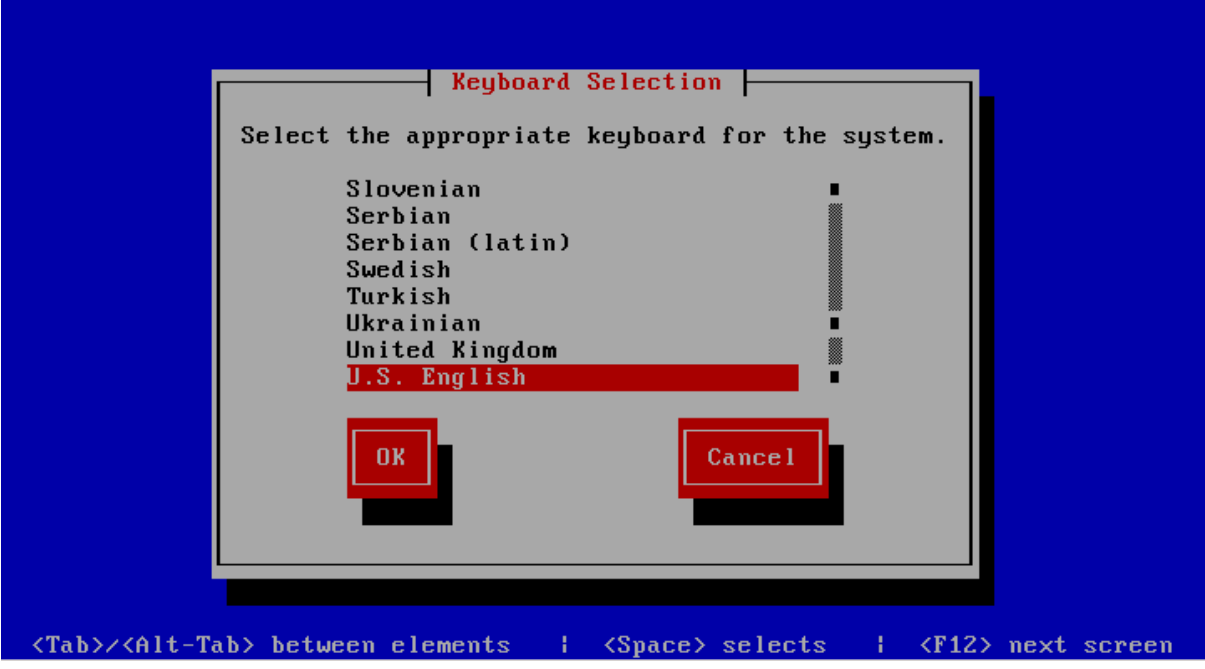

After loading the appropriate keymap, you will now be prompted to enter the password for the *root* user account. Choose a strong password here — the *root* user has full administrative privileges on a Linux system. The password won't be printed on the screen for security reasons, therefore you need to enter it twice to avoid typos.

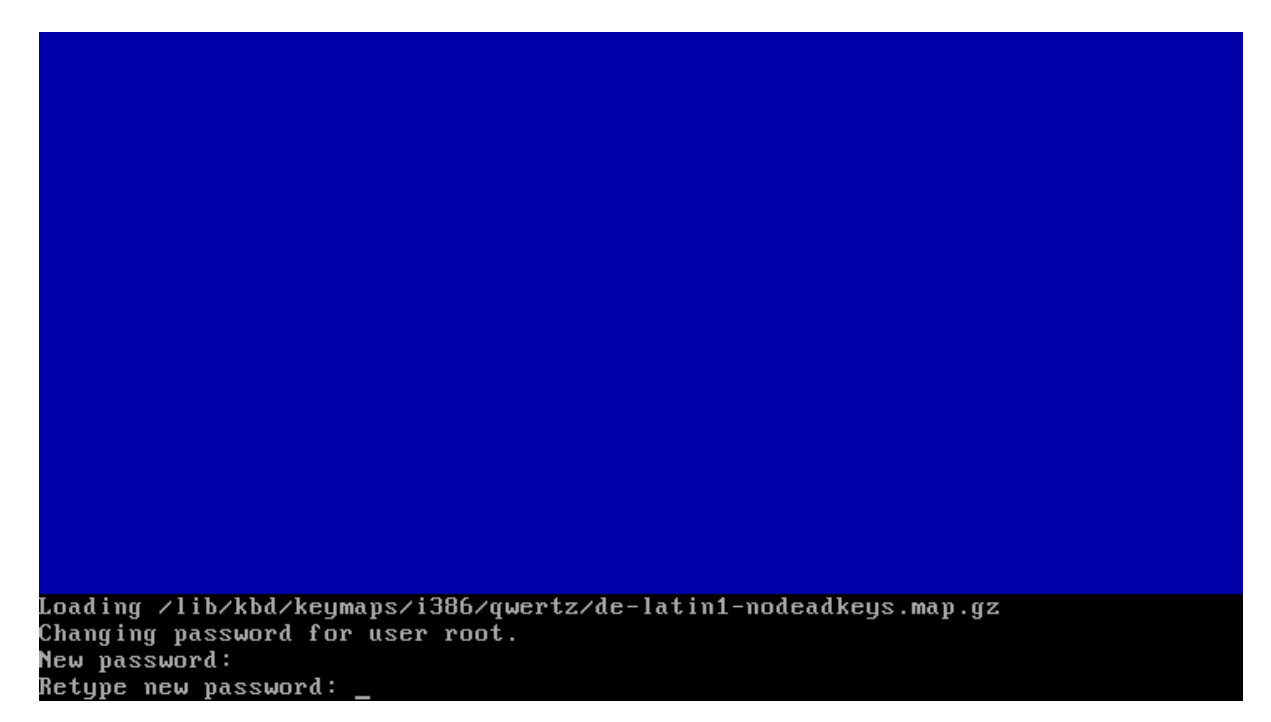

Next, you are required to configure the network device and DNS.

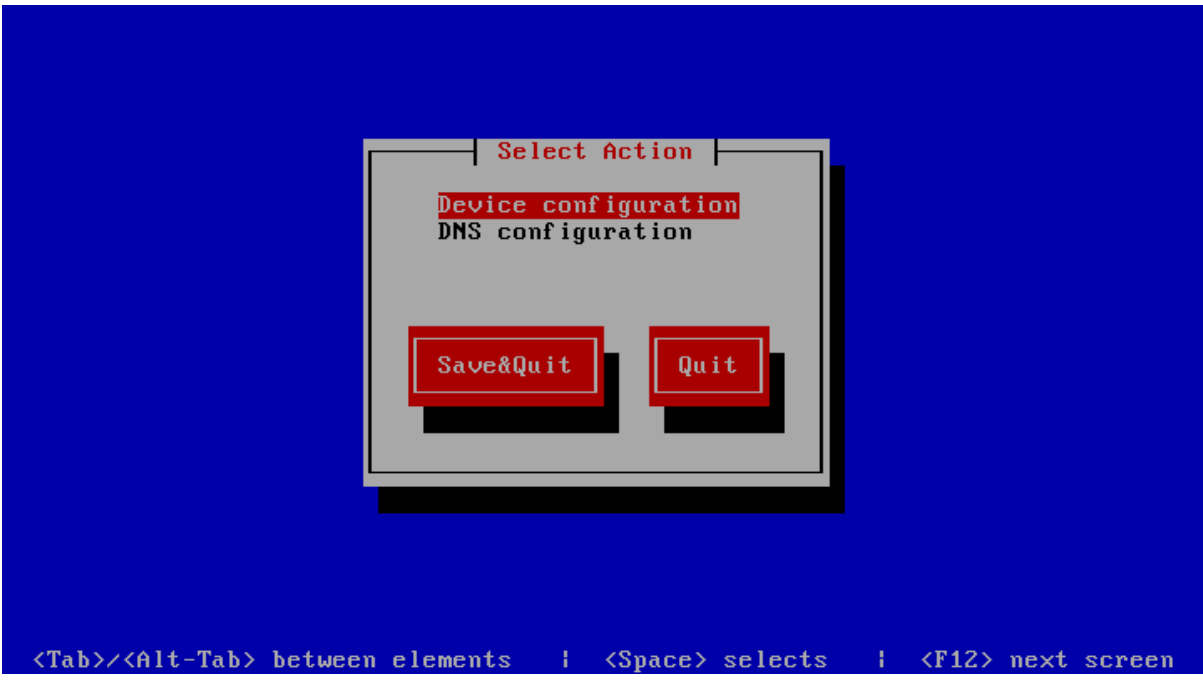

Press Enter to enter the device configuration screen. Select the network device which is usually named eth0. The hardware description (e.g. AMD PCnet32 or Ethernet) depends on the virtual network card that your virtual machine has been configured with. Press Enter to get to the device configuration details.

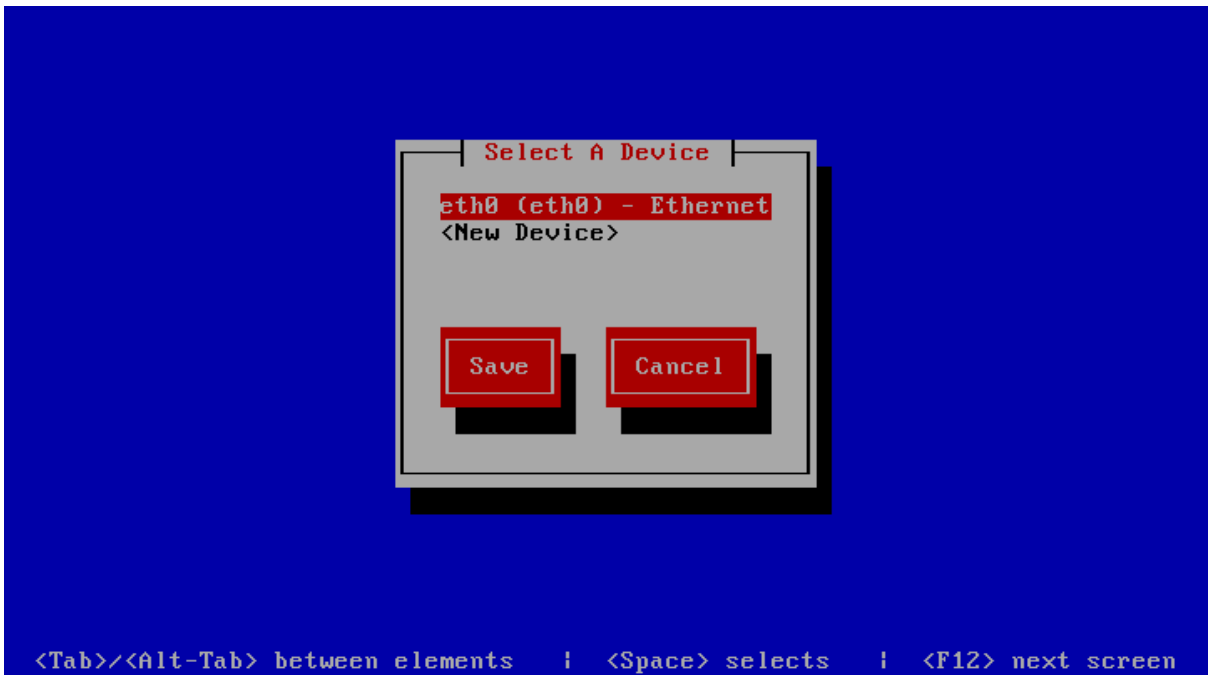

The network configuration screen allows you to specify the IP address and other network-related settings. Adjust these to your local environment, keeping the requirements outlined in chapter network-requirements in mind. the Tab key to move between elements. Select the Ok button and press Space or Enter to apply your changes. In the device selection screen, select the Save button to save the device configuration.

Note: Note that you should not use dynamic IP addresses (DHCP) for the TeamDrive Host Server. The TeamDrive Service depends on static IP addresses and requires a resolvable fully qualified domain name.

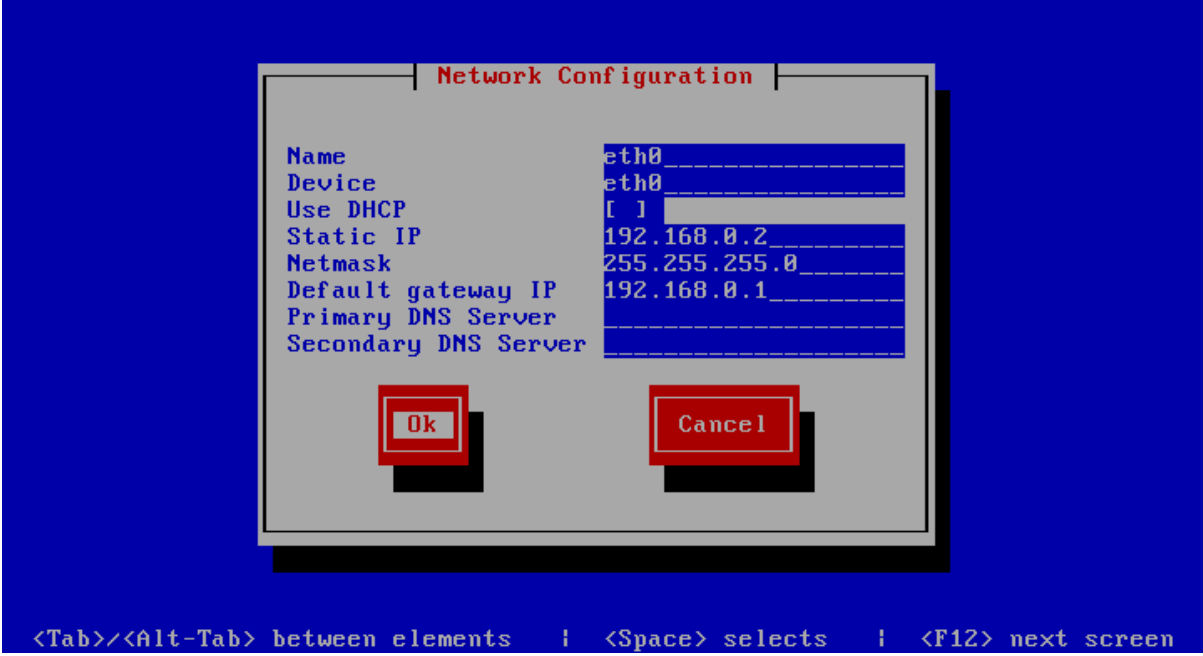

Next, select the DNS configuration screen from the network configuration and adjust the DNS settings to match your environment. Enter your Host Server's host name (e.g. hostserver.yourdomain.com) in the Hostname field and add your DNS server's IP address(es). Select the Ok button to apply the DNS changes.

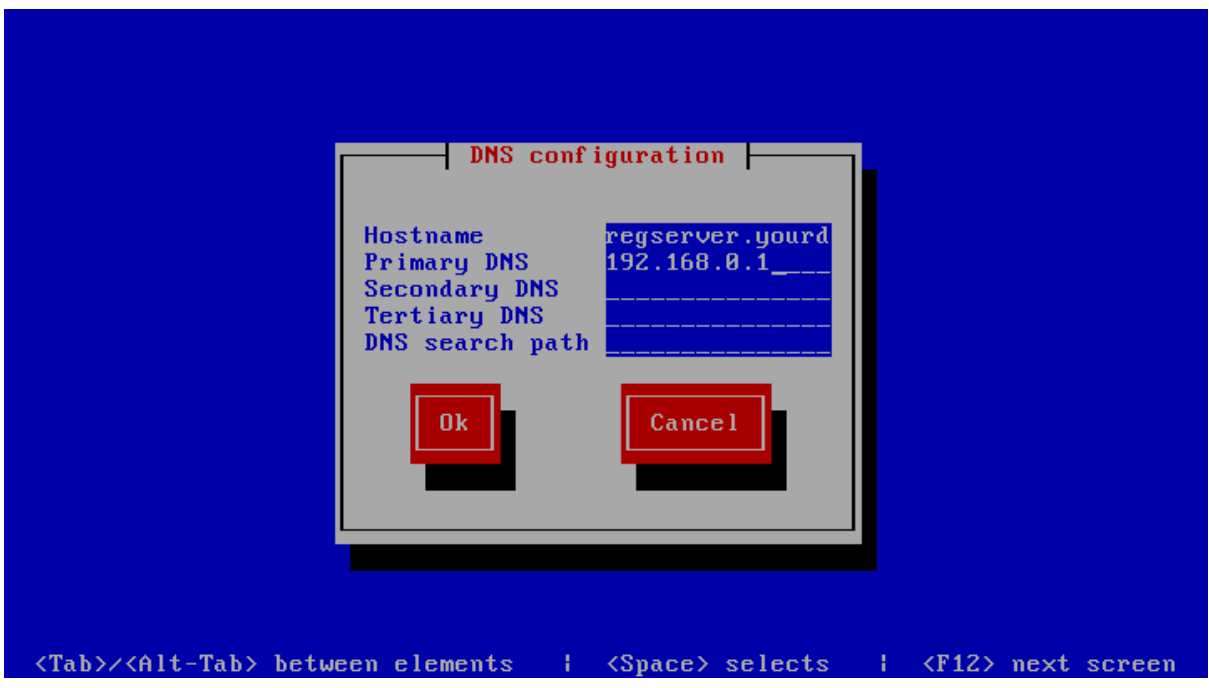

Select the **Save&Ouit** button to proceed with the installation.

Note: A cloned CentOS image in a VMWare environment might exhibit problems updating the network interface. If you are observing issues when configuring the network interface, please follow these instructions: [https://blog.](https://blog.linuxnet.ch/centos-reconfigure-network-interfaces-after-cloning-vm-with-vcenter/) [linuxnet.ch/centos-reconfigure-network-interfaces-after-cloning-vm-with-vcenter/](https://blog.linuxnet.ch/centos-reconfigure-network-interfaces-after-cloning-vm-with-vcenter/)

The next screen allows you to modify the local user authentication configuration. Unless you have specific requirements for your local environment, it's safe to keep the proposed defaults and proceed with the installation by selecting the Next button.

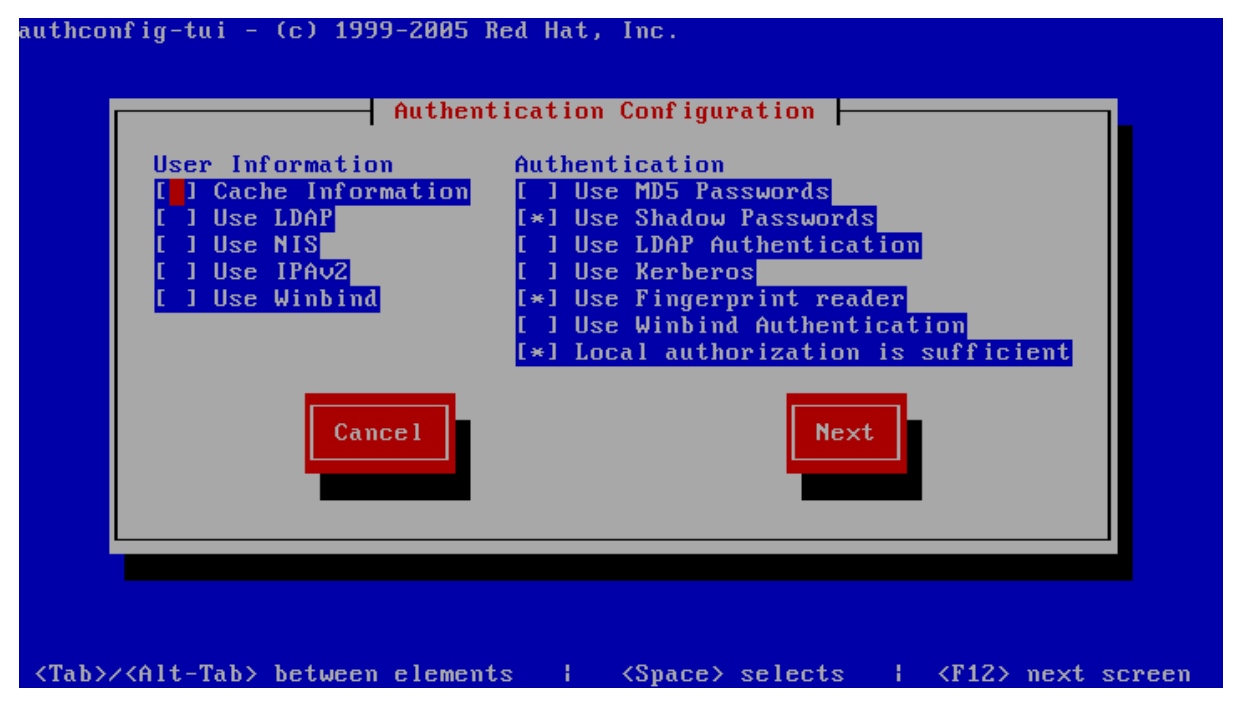

The following screen will ask you to select which services should be started at system bootup time. Adjust these based on your requirements and local policies. Also make sure that the MySQL database (service mysqld) is enabled. Select the Ok button to proceed.

Note: Do not enable the Apache HTTP Server (httpd) yet — this should only be done after the Host Server has been configured correctly.

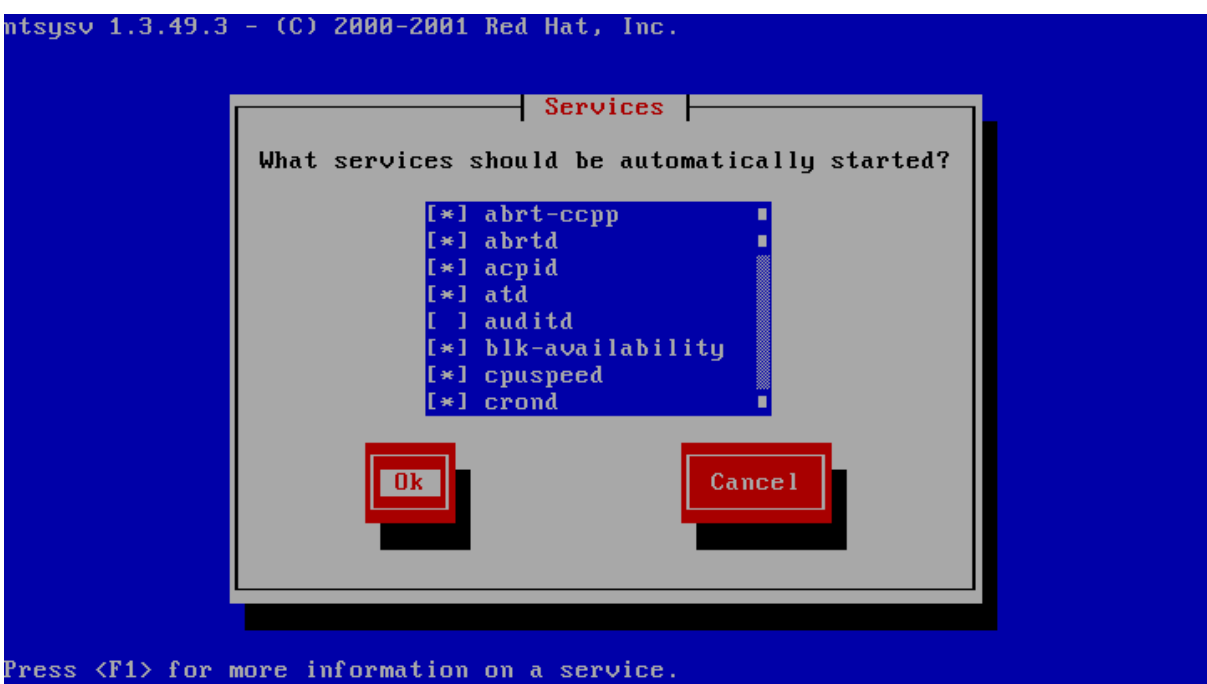

The system will now proceed with the bootup process until you reach the login prompt.

Log in as the root user, providing the login password you defined during the initial installation.

### <span id="page-23-0"></span>**5.4 Updating the Installed Software Packages**

As a first step, we strongly advise to perform an update of the installed software packages. New security issues or software bugs might have been discovered and fixed since the time the Virtual Appliance has been built.

This can be done using the yum package management tool. As a requirement, the Virtual Appliance needs to be connected to the network and needs to be able to establish outgoing HTTP connections to the remote RPM package repositories. To initiate the update process, enter the following command:

[root**@hostserver** ~]# yum update -y

yum will first gather the list of installed packages and will then determine, if updates are available. If any updates need to be installed, the affected RPM packages will now be downloaded from the remote repositories and installed.

If the yum update installed any updated packages, consider performing a reboot before you proceed, to ensure that the updates are activated.

Note: Performing a regular update of all installed packages is an essential part of keeping your system secure. You should schedule a regular maintenance window to apply updates using yum update (and perform a reboot, to ensure that the system still boots up fine after these updates). Failing to keep up to date with security fixes may result in your system being vulnerable to certain remote exploits or attacks, which can compromise your system's security and integrity.

### <span id="page-24-0"></span>**5.5 Changing default passwords**

The TeamDrive Host Server Virtual Appliance uses the following default passwords for user accounts of the different software components. The following list shows the accounts in question and their passwords.

Note: We strongly suggest changing the passwords of the OS and MySQL root user accounts before connecting this system to a public network.

| Account type                 | Username  | Password (default)     | New Password |
|------------------------------|-----------|------------------------|--------------|
| MySQL Database Server        | root      | teamdrive              |              |
| <b>MySOL Database Server</b> | teamdrive | teamdrive              |              |
| Admin Console                | HostAdmin | (defined during setup) |              |

Table 5.1: Default accounts and passwords

#### **5.5.1 Changing the MySQL Database Passwords**

To change the passwords for the MySQL root and teamdrive user, please use the following commands. First change the password for the root user:

```
[root@hostserver ~] mysqladmin -u root -pteamdrive password
New password: < new password>
Confirm new password: <new password>
```
Next, log into the MySQL database as the root user (using the new password) and change the password for the user teamdrive:

```
[root@hostserver ~]# mysql -u root -p
Enter password: < new password>
[...]
mysql> SET PASSWORD FOR 'teamdrive'@'localhost' = PASSWORD('<new password>');
Query OK, 0 rows affected (0.00 sec)
mysql> quit
Bye
```
Note: Take note of the new MySQL password for the teamdrive user, as you will need to update that password in a configuration file as outlined the following chapter.

### <span id="page-24-1"></span>**5.6 Updating the MySQL Database Connection Information**

The default Host Server Appliance installation assumes a MySQL database instance running on localhost that can be accessed using the user teamdrive and password teamdrive. If you changed the password of the teamdrive the following change need to be performed.

The Host Server Apache modules mod pspace and mod yvva as well as the yvvad daemon that performs the td-hostserver background tasks need to be able to communicate with the MySQL management database of the Host Server. To change the MySQL login credentials, edit the file /etc/td-hostserver.my.cnf. The password for the teamdrive MySQL user in the [p1db] option group must match the one you defined earlier:

```
[p1db]
database=pspace
user=teamdrive
password=<password>
host=127.0.0.1
```
### <span id="page-25-0"></span>**5.7 Firewall Configuration**

The iptables-based OS firewall on the TeamDrive Host Server Virtual Appliance has been configured to only allow access to the following services:

- SSH (TCP Port 22)
- Secure WWW (HTTPS, TCP Port 443)
- WWW (HTTP, TCP Port 80)

If necessary, you can change the firewall configuration using the following utility:

[root**@hostserver** install]# system-config-firewall-tui

Follow the instructions to configure the firewall and to enable additional protections based on your local requirements or security policies. More complex firewall settings need to be performed by editing the firewall rules in file /etc/sysconfig/iptables directly.

### <span id="page-25-1"></span>**5.8 SELinux Configuration**

Please note that the TeamDrive Host Server currently can not be run when SELinux is enabled. Therefore SELinux has been disabled by setting SELINUX=disabled in file /etc/selinux/config. It is important to leave it disabled, otherwise the correct functionality of the Host Server can not be ensured.

### **PRE-INSTALLATION TASKS**

### <span id="page-26-1"></span><span id="page-26-0"></span>**6.1 Mount the Space Storage Volume**

The toplevel directory /spacedata contains the mount points for all space volumes. By default, the mount point vol01 has already been created by the td-hostserver RPM package. Note that it must be owned by the user that the Apache HTTP Server runs under (usually apache).

You need to create a dedicated file system that provides the requirements outlined in chapter storage-requirements.

Mount the file system and create the respective mount entry in /etc/fstab to enable automatic mounting of the file system at bootup. Please consult your Operating System documentation for details on how to perform this step.

Warning: The space volume's file system must be mounted to /spacedata/vol01, not /spacedata, to make it possible to mount additional volumes underneath the /spacedata directory, if required.

### **6.1.1 Verifying File Locking**

The Space Storage Volume must provide reliable file locking. This is not always the case with certain network mounted (NFS) volumes, which should be verified before usage.

TDLogTest is a tool which simulates the concurrent access and locking patterns generated by multiple TeamDrive Clients. This tool can be used to test whether file locking support is compatible with the TeamDrive Hosting Service.

Note: The test cannot confirm with 100% certainty, whether an NFS volume is compatible with TeamDrive. However, failure of the test indicates that a volume is unfit to servie as /spacedata on a Host Server.

The following is a step-by-step guide to running TDLogTest:

1. Download the package from:

<http://s3download.teamdrive.net/HostServer/TDLogTest-1485.tar.gz>

and copy it to the Host Server machine.

2. Create a test directory on the Space Volume, for example:

mkdir /spacedata/vol01/TDLogTest

3. Enter this directory and extract the content of the tar archive, for example:

tar zxvf ~/TDLogTest-1485.tar.gz

- 4. Edit TDLogTest.cfg, set the path in TDLOGS to the directory to be used for testing.
	- 5. Initialize the test directory by running:
- ./initTDLogTest
- 6. Start the test by running:
	- ./startTDLogTest

The script spawns a (definable) number of reader and writer background processes which log their progress to STDOUT. Errors will be logged to TDLogTest.err by default. To stop the test, call ./stopTDLogTest.

Keep the test running for a while. Try using different values for readers and writers as well, by stopping the test and passing different options to startTDLogTest. Also try creating multiple test directories and spawning more readers/writers using a different location.

If there are multiple Host Server instances connected to the same NFS volume then the test must be performed from multiple instances simultaneously, after the initial test with one instance succeeded.

### <span id="page-27-0"></span>**6.2 Installing SSL certificates**

The default Apache HTTP Server installation ships with self-signed SSL certificates for testing purposes. We strongly recommend to purchase and install proper SSL certificates and keys and to adjust the configuration in file /etc/httpd/conf.d/ssl.conf accordingly before moving the server into production.

The exact installation process depends on how you obtain or create the SSL key and certificate, please refer to the respective installation instructions provided by your certificate issuer.

### <span id="page-27-1"></span>**6.3 Starting the Host Server Instance**

After all configuration steps have been performed, we can start the TeamDrive Services to conclude the initial installation/configuration.

#### **6.3.1 Starting td-hostserver**

To activate the yvvad-based td-hostserver background task you have to start the service using the provided init script.

The configuration file /etc/td-hosting.conf defines how this process is run. You usually don't have to modify these settings.

To start the td-hostserver program, use the service command as user root:

```
[root@hostserver ~]# service td-hostserver start
Starting TeamDrive Hosting Services: The Contract of the Contract of the Contract of the Contract of the Contract of the Contract of the Contract of the Contract of the Contract of the Contract of the Contract of the Contr
```
Use the status option to the service command to verify that the service has started:

```
[root@hostserver ~]# service td-hostserver status
yvvad (pid 2506) is running...
```
If td-hostserver does not start (process yvvad is not running), check the log file /var/log/td-hostserver.log for errors. See chapter Troubleshooting for details.

#### **6.3.2 Starting the Apache HTTP Server**

Now the Apache HTTP Server can be started, which provides the TeamDrive Host Server functionality (via mod\_pspace) as well as access to the TeamDrive Hosting Service Administration Console and API (via mod\_yvva).

You can start the service manually using the following command:

[root**@hostserver** ~]# service httpd start

Warning: At this point, the Host Server's web server is answering incoming requests from any web client that can connect to its address. For security purposes, you should not make it accessible from the public Internet until you have concluded the initial configuration, e.g. by blocking external accesses using a firewall.

Check the log file /var/log/httpd/error\_log and /var/log/mod\_yvva.log for startup messages and possible errors:

```
[notice] mod_yvva 1.2.0 (May 5 2015 11:06:52) loaded
[notice] Logging (=error) to: /var/log/mod_yvva.log
[notice] Apache/2.2.15 (Unix) mod_ssl/2.2.15 OpenSSL/1.0.1e-fips configured
-- resuming normal operations
[notice] mod_pspace 1.6.17 Loaded; Build May 6 2015 12:42:39;
Crash-Reporting-Disabled
```
Please consult chapter troubleshooting if there is an error when starting the service.

Note: You may observe Admin API Errors like the following one:

Admin API, Error loading parameters: Host Server setup has **not** been completed

These errors can be ignored at this stage. They are caused by the fact that the Host Server has not been configured and registered with a Registration Server yet. This step will be described in the following chapter.

### **INITIAL HOST SERVER CONFIGURATION**

### <span id="page-30-1"></span><span id="page-30-0"></span>**7.1 Registering and Activating the Host Server**

From a desktop system that can connect to the Host Server via HTTPS, start a web browser like Mozilla Firefox, Google Chrome (or any other modern web browser) and start the configuration process by opening the following URL in your browser:

#### https://hostserver.yourdomain.com/admin/

This should open the Host Server Setup page. If you get an error message like "500 Internal Server Error", check the log files for any errors. See chapter web installation 500 internal server error for details.

Note: If you haven't replaced the server's self-signed default SSL certificate yet, your web browser most likely will complain about an untrusted/insecure connection. Either replace the SSL certificate with an appropriate one before you proceed, or ignore this message.

Alternatively, you can access the Setup Page via an unencrypted HTTP connection. In this case, you will be prompted to proceed using an insecure connection.

When everything is configured correctly, you will see the TeamDrive Host Server Setup page that will guide you through the initial configuration:

Fill out the fields according to your environment and requirements:

- Admin Username The name of the user account with full administrative privileges.
- Admin Password The adminstrator password that you need to provide to login to the Host Server Administration Console.
- Admin Email The email address of the Administrator. This field is optional. This email address is used for 2-factor authentication (if enabled).
- Host Server Domain Name The domain name of this Host Server. This is the domain name that TeamDrive clients will use to create and access Spaces. The setup tool will try to determine and fill in this name automatically, please ensure that it is a fully-qualified and resolvable domain name.
- Provider Code The Host Server will be assigned to a Provider on the specified Registration Server. The Provider Code (aka Distributor Code) is a 4 character code, consisting of letters A-Z and 0-9. If you don't have a Provider Code yet, please contact TeamDrive Systems for obtaining you individual Provider Code. This code can not be changed later on.
- Reg. Server Domain Name Enter the fully qualified domain name of the Registration Server. Setup will ping this domain to ensure that the Registration Server is running and reachable. **Please contact TeamDrive** Systems for the correct value if you don't manage your own Registration Server.
- Registration Server Name All Host Servers must be registered with a Registration Server. Enter the name of your Registration Server here. Please contact TeamDrive Systems for the correct value if you don't manage your own Registration Server.

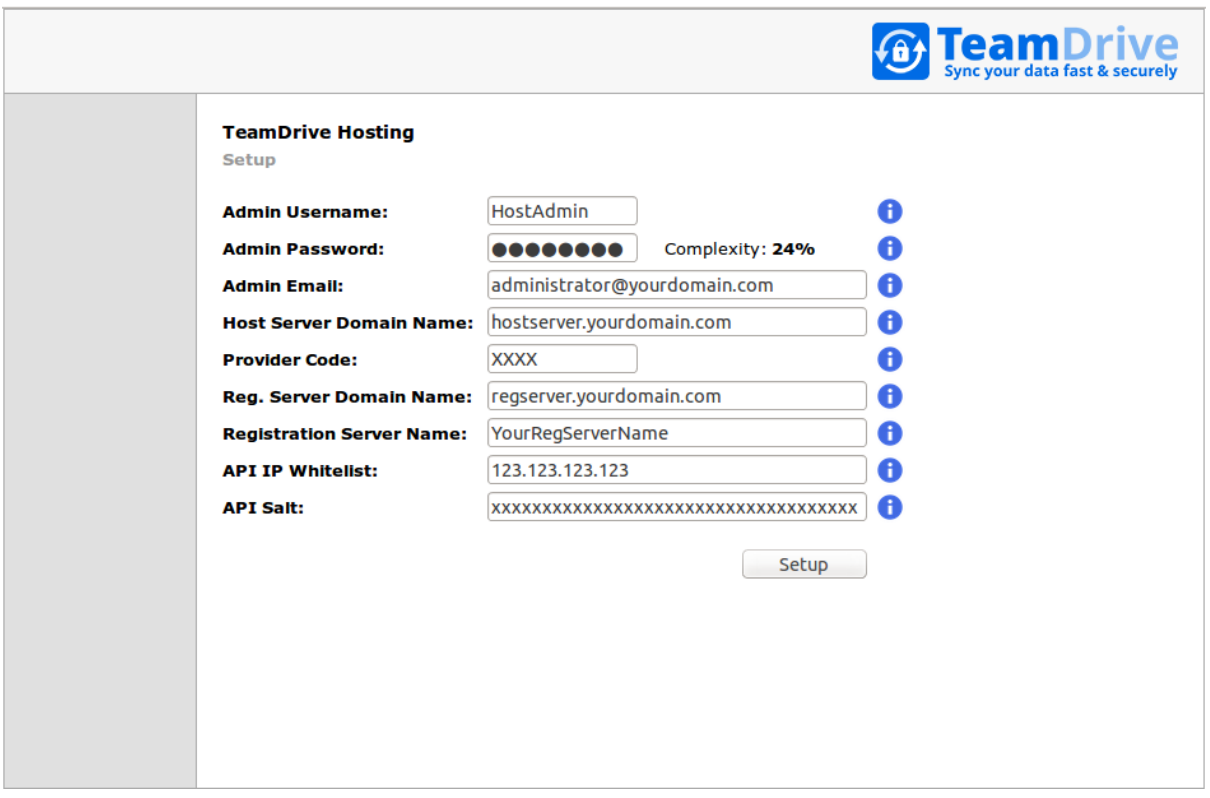

Fig. 7.1: Host Server Setup Page

- API IP Whitelist Enter a comma separated list of IP addresses of systems that are permitted to access the Host Server API. This list must include the IP address of the Registration Server's Admin Console. Please contact TeamDrive Systems for the correct value if you don't manage your own Registration Server.
- API Salt The API Salt is a code that allows the Host Server to validate calls to the Host Server's API. This value must match the value of the APIChecksumSalt setting on the Registration Server to avoid "man in the middle"-attacks. Please consult the Registration Server Documentation on how to obtain it or contact TeamDrive Systems for the correct value if you don't manage your own registration server.

After you have entered all the required details, click Setup to initiate the Host Server configuration and registration process with the Registration Server. After performing some initial checks, the setup process will summarize the information that it will use to perform the registration with the selected Registration Server.

Click Register Server to proceed with the registration, Reset to abort and return to the setup page.

Warning: If you need to restart the Registration/Activation process because of incorrectly entered values, it's absolutely necessary to restart the Apache HTTP Server to roll back some internal changes:

[root**@hostserver** ~]# service httpd restart

Communication within the TeamDrive network is encrypted with a public-private encryption key pair. During registration, this key pair is generated by the Host Server and the public key is sent to the Registration Server. This will result in the creation of a new user account on the Registration Server, named tdhosting. <host domain name>, e.g. tdhosting.hostserver.yourdomain.com, and a device and license associated with that user.

Befor the Host Server registration can be concluded, you are required to enter an Activation Code. For security reasons, you will not receive this code automatically. If you don't run your own Registration Server, you need to request this code from your Registration Server operator (usually TeamDrive Systems).

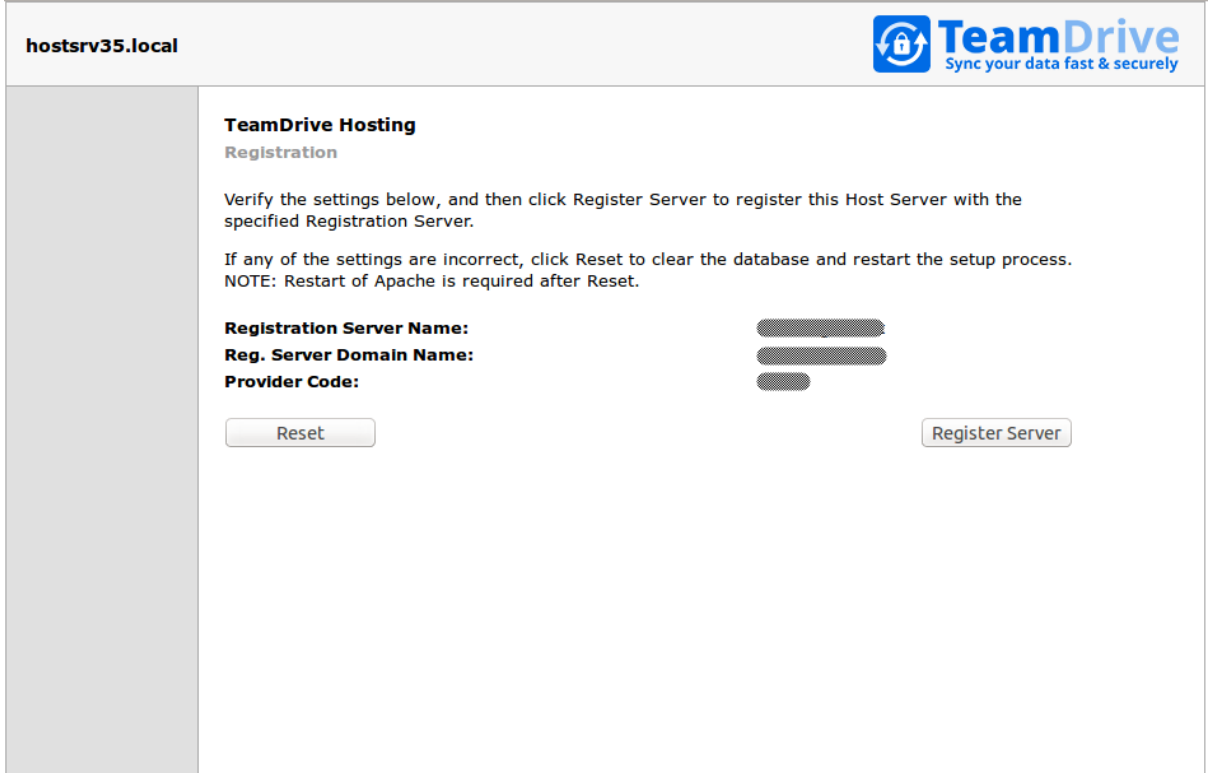

Fig. 7.2: Host Server Registration Confirmation

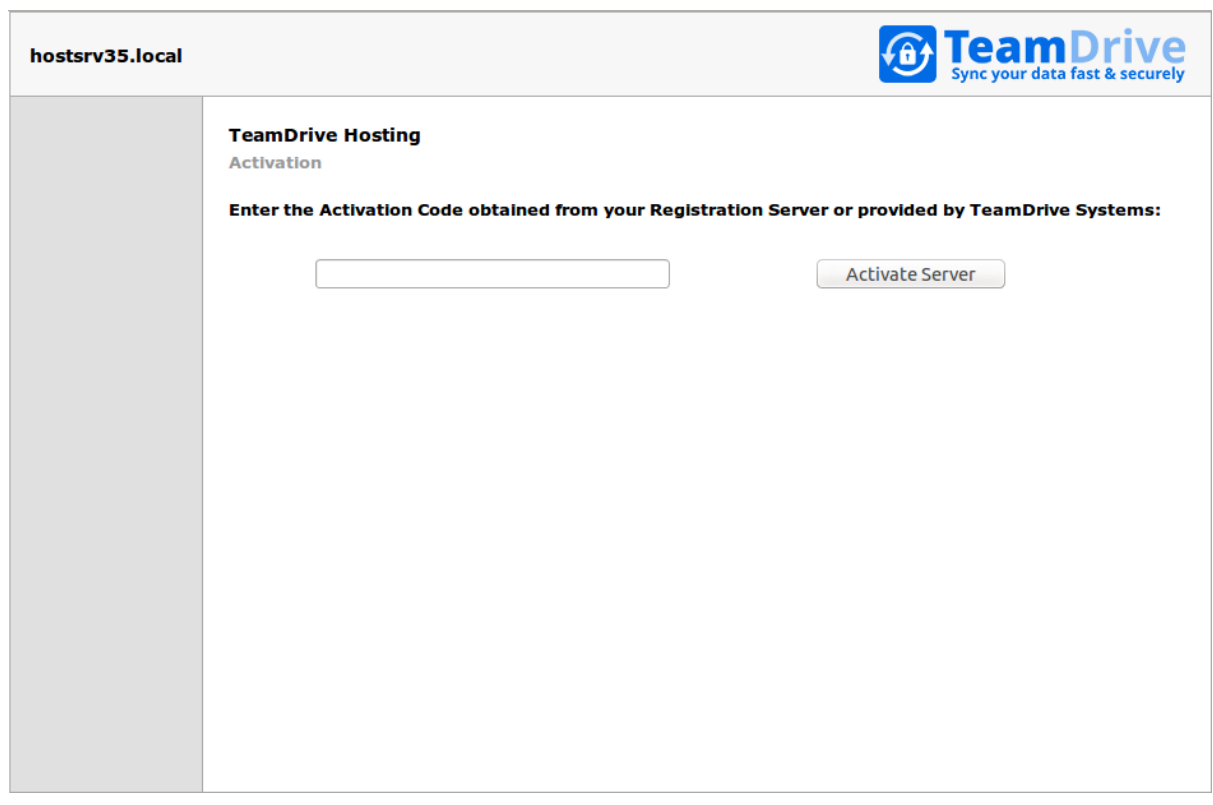

Fig. 7.3: Host Server Activation Window

If you manage your own Registration Server (version 3.0.018 or later), the activation code can be obtained from the Registration Server's Administration Console via the the Manage Devices page (Manage Clients -> Manage Devices on Registration Server version 3.5 and up).

On older versions of the Registration Server, you need to query the Registration Server's MySQL database for the host server's activation code by running the following SQL statement:

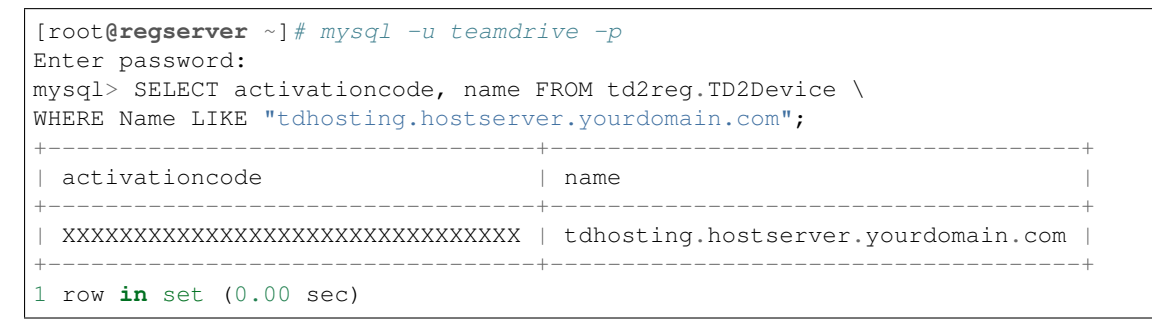

Take note of this activation code, enter it into the Host Server's activation page and click Activate server.

### <span id="page-33-0"></span>**7.2 Setup and Administration**

Upon successful activation, you will be presented with the Host Server's Administration Console Login Screen.

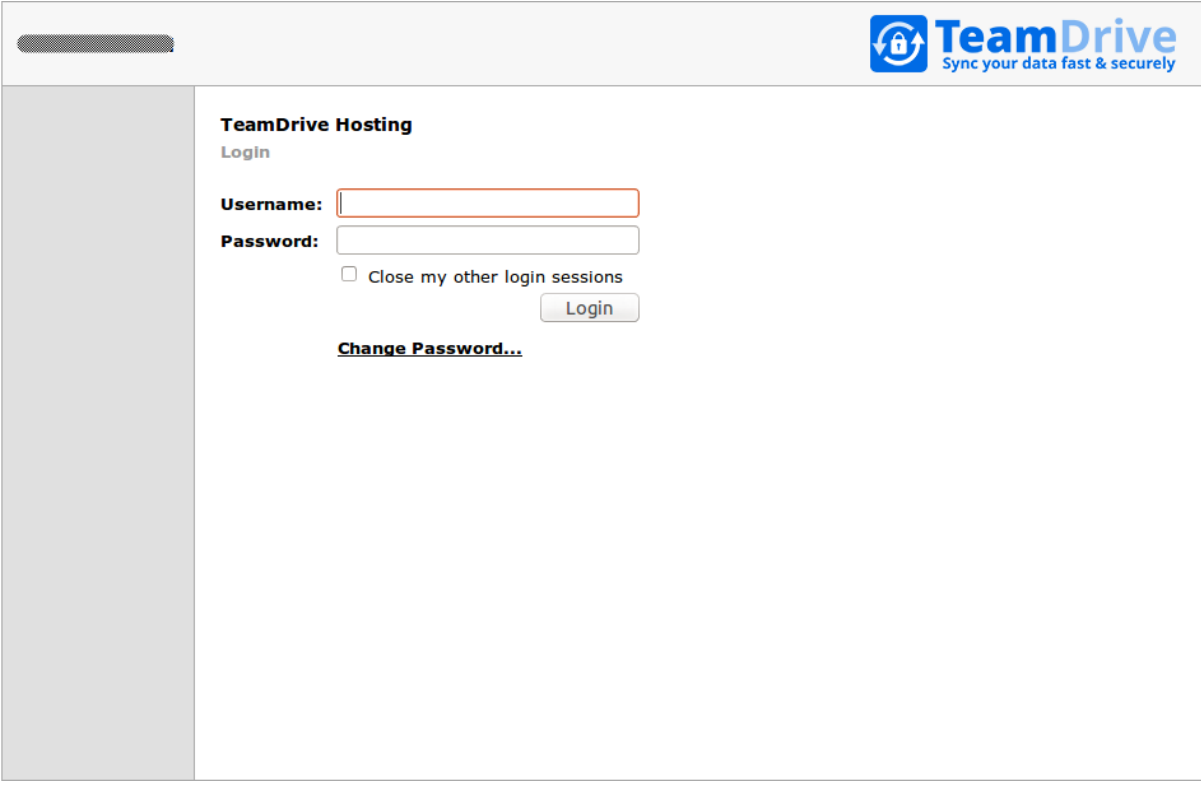

Fig. 7.4: Host Server Admin Console: Login Screen

Enter the username and password you defined during the initial setup to log in.

Upon successful login, you will see the Host Server's Administration Console Home Screen.

At this point, you have concluded the Host Server's basic configuration and registration. See the *TeamDrive Host Server Administration Guide* for more details on how to use the Administration Console and how to accomplish other configuration tasks.

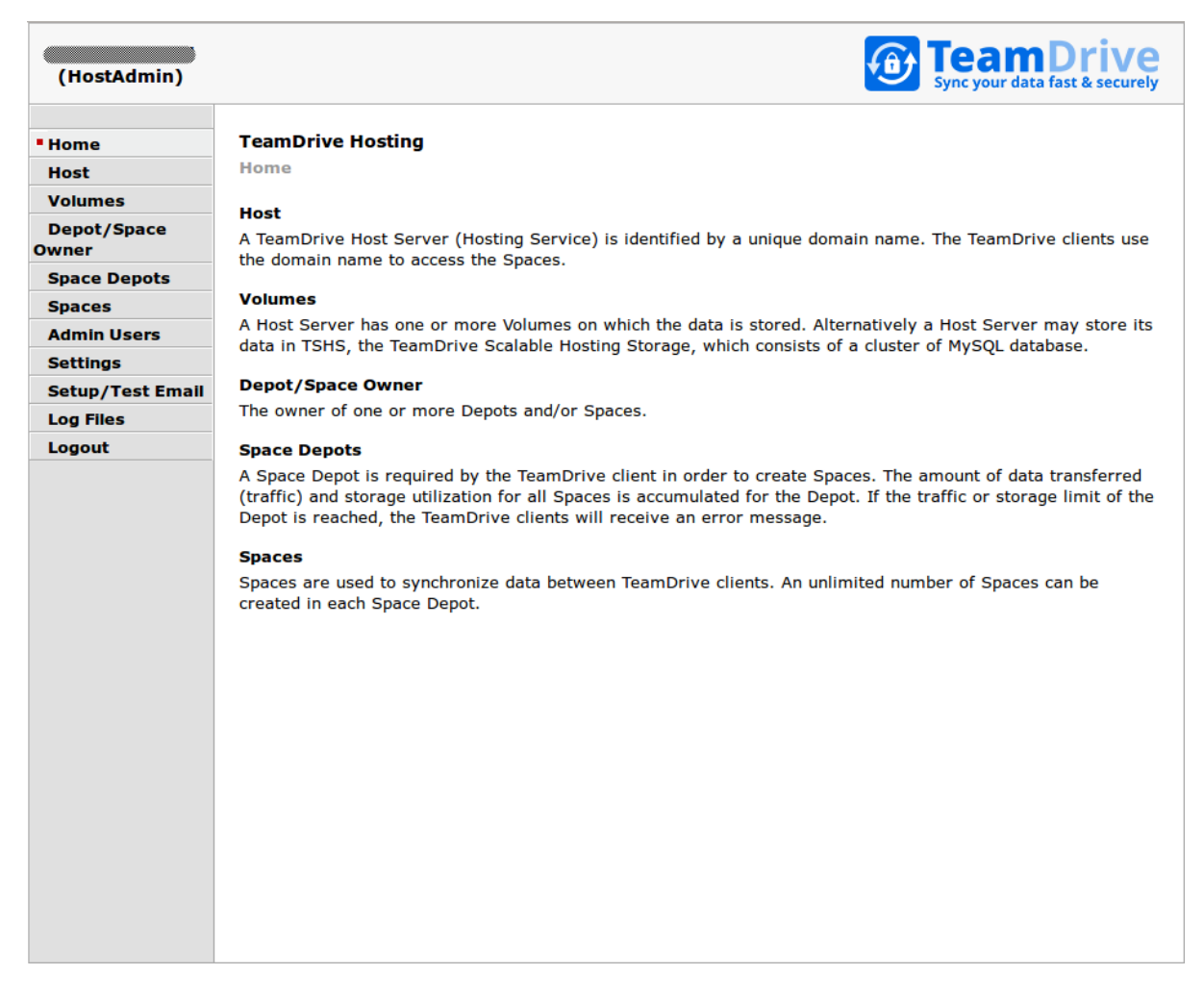

Fig. 7.5: Host Server Admin Console: Home Screen

### <span id="page-35-0"></span>**7.3 Associating the Host Server with a Provider**

As a final step, you need to associate your host server with your provider account on the Registration Server. This can be performed via the Registration Server's Admin Console, which you can usually access via the following URL:

https://regserver.yourdomain.com/adminconsole/

Please see the Registration Server Manual for details.

Log in with your provider login and click the tab **Edit Distributor Settings** (Registration Server version 3.0.017 and older), Edit Provider Settings (Registration Server version 3.0.018) or Server Management -> Provider Settings (Registration Server 3.5).

In the section Provider Settings, click the Button labelled HOSTSERVER.

Change the configuration setting HAS\_DEFAULT\_DEPOT from False to True and click "Save".

The HOST\_SERVER\_NAME setting and related options should now appear in the list of **HOSTSERVER** settings. Select your host server from the selection list and click "Save" to apply this change.

If required, adjust the other settings from the HOSTSERVER category to match your requirements, e.g. HOST\_SERVER\_URL, HOST\_DEPOT\_SIZE and HOST\_TRAFFIC\_SIZE.

### <span id="page-35-1"></span>**7.4 Testing Client Access**

The Host Server has now been set up. To test its functionality, start a TeamDrive Client and create or log into a user account belonging to the Provider Code this Host Server has been associated with.

When creating a new space, the Host Server should now be available in the "Server" selection list of the Client's "Create a Space" dialogue.

After the space has been created, take note of the Server URL and Space ID in the Client's Space Information panel. The URL should point to the host name of your Host Server.

On the Host Server, a directory with that Space ID as the directory name should have been created in /spacedata/vol01/. If you add files to this Space via the TeamDrive Client, the encrypted versions should appear in the respective Space's data directory shortly afterwards.

Also try publishing a file (requires a Professional Client License), the file should be uploaded to the Host Server in unencrypted form and placed into a subdirectory below the public directory of that space. Try downloading the file using the URL provided. Again, the URL should point to your new Host Server.

### **POST-INSTALLATION TASKS**

### <span id="page-36-1"></span><span id="page-36-0"></span>**8.1 Startup Sequence / Dependencies**

To ensure a proper service start and to minimize error messages on the TeamDrive Client side, the following startup sequence of the TeamDrive Enterprise Server components and services should be observed.

- 1. Start the TeamDrive Host Server services in the following order:
	- (a) Mount the Space Volumes (e.g. NFSv4, local/virtual disks)
	- (b) Start the Host Server MySQL database service
	- (c) Start the td-hostserver background service
	- (d) Start the Apache HTTP Server
- 2. Start the TeamDrive Host Server services as outlined in the *TeamDrive Host Server Installation Guide*.

### <span id="page-36-2"></span>**8.2 Starting the Apache HTTP Server at Boot Time**

To ensure that Apache HTTP Server starts up automatically at system bootup time, use the following command to enable it:

```
[root@hostserver ~]# chkconfig httpd on
```
### <span id="page-36-3"></span>**8.3 Starting TeamDrive Service at Boot Time**

To start the TeamDrive Host Server background service td-hostserver at boot time, use the following command to enable it:

```
[root@hostserver ~]# chkconfig td-hostserver on
```
### <span id="page-36-4"></span>**8.4 Next steps**

This concludes the basic installation and configuration of the TeamDrive Host Server. Please consult the *Team-Drive Host Server Administration Guide* for additional information on advanced administrative tasks and configuration steps.

### **TROUBLESHOOTING**

### <span id="page-38-1"></span><span id="page-38-0"></span>**9.1 List of relevant configuration files**

**/etc/httpd/conf.d/td-hostserver.httpd.conf**: The configuration file that loads and enables the TeamDrive Host Server-specific modules for the the Apache HTTP Server:

- mod\_pspace.so: this Apache module provides the actual Host Server functionality by accepting incoming data from the TeamDrive clients as well as delivering data to other clients upon request.
- mod yvva.so: this Apache module is responsible for providing the web-based Host Server Administration Console as well as the Host Server API interface.
- **/etc/logrotate.d/td-hostserver**: This file configures how the log files belonging to the TeamDrive Host Service are being rotated. See the logrotate(8) manual page for details.
- **/etc/td-hosting.conf**: This file defines how the td-hostserver background service is started using the yvvad daemon.
- **/etc/td-hostserver.my.cnf**: This configuration file defines the MySQL credentials used to access the pspace MySQL database. It is read by the Apache modules mod\_yvva and mod\_pspace as well as the yvvad daemon that runs the td-hostserver background tasks and the yvva command line client.
- **/etc/yvva.conf**: This configuration file contains configuration settings specific to the Yvva Runtime Environment that are shared by all Yvva components, namely the mod\_yyva Apache module, the yvvad daemon and the yvva command line shell.
- **/etc/tshs.conf**: This configuration file defines a number of maintenance tasks performed by the tshs background service.

### <span id="page-38-2"></span>**9.2 List of relevant log files**

In order to debug and analyse problems with the Host Server configuration, there are several log files that you should consult:

**/var/log/td-hostserver.log**: The log file for the Yvva Application Server module which provides the web-based Host Server Administration Console and API. Consult this log file when you have issues with associating the Host Server with the Registration Server, errors when issuing API requests or problems with the Administration Console. You can increase the amount of logging by changing the Yvva setting log-level from error to trace or debug in /etc/httpd/conf.d/td-hostserver.httpd.conf:

```
<Location /yvva>
 SetHandler yvva-handler
 YvvaSet root-path=/opt/teamdrive/hostserver
 YvvaSet mysql-cnf-file=/etc/td-hostserver.my.cnf
 YvvaSet log-file=/var/log/td-hostserver.log
 YvvaSet log-level=error
</Location>
```
After changing these values, you need to restart the Apache HTTP Server service using service httpd restart.

This log file is also used by the td-hostserver background task. Check this one to verify that background tasks are being processed without errors. The log file location can be configured by changing the file name passed to the log-file option in the configuration file /etc/td-hosting.conf. The log level can be increased by changing the default value error for the log-level option to trace or debug. Changing these values requires a restart of the td-hostserver background process using service td-hostserver restart.

- **/var/log/mod\_pspace.log**: This log file contains error messages related to the mod\_pspace Apache module, particularly when using an S3 compatible object store or TSHS. It needs to be writable by the user that the Apache HTTP Server runs under (apache by default). The log file location is configured by the server setting ModuleLogFile and the amount of logging can be changed by adjusting the server setting ModuleLogLevel via the Host Server Administration Console. The value defines the maximum level of logging of messages logged:  $1 =$  Error,  $2 =$  Warning,  $3 =$  Notice,  $4 =$  Trace,  $5 =$  Debug. Changing these values requires restarting the Apache HTTP Server.
- **/var/log/httpd/**: The Apache HTTP Server's log files (e.g. error\_log) might also contain additional relevant error messages (e.g. from mod\_pspace) that should be checked. The amount of logging is affected by the ModuleLogLevel setting described above.
- **/var/log/tshs.log**: This log file contains errors and other messages generated by the tshs background service. The log file location and amount of output are defined in file /etc/tshs.conf, via the options log-file and log-level. Possible values in the order of verbosity are protocol, error, warning, trace, debug. The default is warning.
- **/var/log/s3d.log**: This log file is written by the TeamDrive S3 daemon s3d and provides log messages and errors specific to the s3d background service. The log file location is defined in the init script /etc/init.d/s3d.

### <span id="page-39-0"></span>**9.3 Enable Logging with Syslog**

As outlined in list of relevant log files, the TeamDrive Host Server logs critical errors and other notable events in various log files by default.

Starting with Host Server version 3.5 and Yvva 1.2, it is now possible to redirect the log output of some server components to a local syslog instance as well.

Note: Please note that other components of the TeamDrive Host Server, e.g. mod\_pspace, s3d or tshs currently do not provide syslog support. This limitation may be lifted in future versions of the TeamDrive Host Server software.

Syslog support is an essential feature for auditing, security and/or compliance reasons, as it allows you to funnel all log messages into a centralized syslog server.

This makes it easier to monitor the logs for critical events or errors and prevents tampering with the log files in case of a security breach. It also helps to maintain control over the disk space utilization on the server, as growing log files can't accidentally fill up the file system.

To enable syslog support, the log file name in the log-file setting has to be replaced with the keyword syslog. Optionally, a custom process identifier can be supplied, by appending it to the syslog keyword, using a colon as the separator, e.g. log-file=syslog:my\_process\_identifier. If not used, the default process identifier will be used, which is the name of the program executable.

To enable syslog support for the Yvva-based td-hostserver backround service, edit the log-file setting in file /etc/td-hosting.conf as follows:

log-file=syslog:td-hostserver

You need to restart the td-hostserver background service via service td-hostserver restart in order to activate this change. If the  $log$ -level is set to debug you will now see log messages appearing in /var/log/messages:

```
Jun 23 11:57:33 localhost td-hostserver: notice: yvvad startup
Jun 23 11:57:33 localhost td-hostserver: notice: Using config file:
/etc/td-hosting.conf
Jun 23 11:57:33 localhost td-hostserver: notice: No listen port
Jun 23 11:57:33 localhost td-hostserver: notice: yvvad running in repeat 60
(seconds) mode
```
To enable syslog support for the Host Server API and Administration Console, edit the YvvaSet log-file setting in file /etc/httpd/conf.d/td-hostserver.httpd.conf:

```
YvvaSet log-file=syslog
```
You need to restart the Apache HTTP Server via service httpd restart in order to activate this change. If the log-level is set to debug you will now see log messages appearing in /var/log/messages:

```
Jun 23 12:06:04 localhost mod_yvva: notice: mod_yvva 1.2.1 (May 21 2015
11:00:12) startup OK
```
### <span id="page-40-0"></span>**9.4 Tracing Client Accesses to a Single Space**

For debugging issues with a specific Space, it might be useful to enable more verbose tracing of activity between the Host Server and the TeamDrive Clients accessing this Space.

For this purpose, access to that Space can be traced by providing the Space's ID to the option watched\_space\_id in /etc/httpd/conf.d/td-hostserver.httpd.conf as follows:

```
<Location /primespace>
     SetHandler pspace-handler
     MySQLCnf /etc/td-hostserver.my.cnf
     watched_space_id <space ID>
     # Necessary to ignore the extra Range-header
     # (see Range-header note in the documentation)
     RequestHeader unset Range
</Location>
```
Restart the Apache HTTP Server with service httpd restart. Any activity on the selected Space will now be logged into the log file /var/log/mod\_pspace.log.

Note: Remove this option and restart the Apache HTTP Server once you've finished analyzing the problem, to avoid uncontrolled growth of the log file.

### <span id="page-40-1"></span>**9.5 Common errors**

#### **9.5.1 Web Installation: "500 Internal Server Error"**

This error can be triggered by several error conditions. Check the log file /var/log/td-hostserver.log for details.

Some common errors include:

```
[Error] -12036 (2002): Can't connect to local MySQL server through socket
'/var/lib/mysql/mysql.sock' (25)
[Error] "startup.yv" (80)
```
The local MySQL Server's socket file can't be opened. This could either be a permission problem, or the MySQL Server is simply not available. Check that MySQL is actually up and running (e.g. by running service mysqld status) and restart it, if necessary. If the error persists, check the MySQL error log file (usually /var/log/mysqld.log) for hints.

Similarly, an error like the following one indicates that a remote MySQL Server might not be answering (e.g. because of a firewall rule or because it's not running):

```
[Error] -12036 (2003): Can't connect to MySQL server on
'mysql.yourdomain.com' (107)
[Error] "startup.yv" (80)
```
If you see Access denied errors like the following one:

```
[Error] -12036 (1045): Access denied for user 'teamdrive'@'localhost' (using
password: YES)
[Error] "startup.yv" (32)
```
Either the username or password used to connect to the MySQL Server are wrong. Double check that the MySQL username and password provided in /etc/td-hostserver.my.cnf are correct, e.g. by trying to connect to the MySQL server using these credentials with the  $m\nu sql$  command line client.

If you see the following error when connecting to a remote MySQL Server:

```
[Error] -12036 (1130): Host 'regserver.yourdomain.com' is not allowed to
connect to this MySQL server
[Error] "startup.yv" (80)
```
Check the TeamDrive MySQL user's privileges on the remote MySQL server, e.g. by running SHOW GRANTS FOR `teamdrive`@`regserver.yourdomain.com`; and make sure that this user is allowed to connect to the MySQL server from the Registration Server's host.

#### **9.5.2 Errors When Registering the Host Server**

If the Host Server Registration fails, check /var/log/td-hostserver.log on the Host Server as well as /var/log/td-regserver.log on the Registration Server for hints (/var/log/pbt\_mod.trace for Registration Server versions before version 3.5) . See the Troubleshooting chapter in the Registration Server Installation Manual for details.

#### **9.5.3 MySQL Errors When Upgrading From an Older Host Server Version**

If you observe Access denied or Unknown database errors from the MySQL server like the following ones after starting the updated TeamDrive Host Server using an older MySQL table structure:

```
[Note] DROP DATABASE pbpg;
[Error] -12036 (1044): Access denied for user 'teamdrive'@'localhost' to
database 'hostapilog'
[Error] "p1setup.pbt" P1Setup:upgradeSettings(328)
[Error] "p1setup.pbt" P1Setup:setupDatabase(14)
[Error] "p1setup.pbt" (506)
```
Unknown database:

```
[Error] -12036 (1049): Unknown database 'hostapilog'
[Error] "p1setup.pbt" P1Setup:upgradeSettings(328)
```

```
[Error] "p1setup.pbt" P1Setup:setupDatabase(14)
[Error] "p1setup.pbt" (506)
[Error] "p1_shared.pbt" (2)
```
Double check that the hostapilog database actually exists and that the teamdrive user has the required privileges to access it.

Create the database using CREATE DATABASE hostapilog; and grant the required privileges using GRANT ALL PRIVILEGES ON `hostapilog`.\* TO 'teamdrive'@'localhost';. Restart the TeamDrive Service again using service td-hostserver restart, it should now conclude the schema conversion.

If you observe a Can't connect to local MySQL server error like the following one in /var/log/httpd/error\_log:

```
[notice] mod_pspace 1.6.17 Loaded; Build May 6 2015 12:42:39;
Crash-Reporting-Disabled
[error] Failed to boot Admin API: MySQL 2002:
Can't connect to local MySQL server through socket
'/var/lib/mysql/mysql.sock' (2)
```
or in /var/log/td-hostserver.log:

[Error] -12036 (2002): Can't connect to local MySQL server through socket '/var/lib/mysql/mysql.sock' (2)

Double check that the MySQL Server is up and running and that the socket configuration setting in the [mysqld] group in /etc/my.cnf matches the one in /etc/td-hostserver.my.cnf.

The default value is  $/\text{var}/\text{lib/mysgl.mysgl.sock.}$  If the value in my. cnf is different, e.g. /tmp/mysql.sock, we suggest to revert back to the default value there instead of changing it in td-hostserver.my.cnf (unless you have an explicit reason to change the default socket path, of course).

Restart MySQL and the TeamDrive Hosting Services after changing this value.

#### **9.5.4 Admin Console: Clicking on "Host" Results in a "500 Internal Server Error"**

If you observe an error message like the following when clicking on Host in the Host Server Administration Console:

```
500 Internal Server Error
ERROR -1: TshsMain: void CSDBConn::connect(CSDB.cc:1116) MySQL 1044: Access
denied for user 'teamdrive'@'localhost' to database 'tshs_admin'
```
Or:

```
500 Internal Server Error
ERROR -1: TshsMain: void CSDBConn::connect(CSDB.cc:1116) MySQL 1049: Unknown
database 'tshs_admin'
```
You likely changed the setting TSHSEnabled to True, but did not configure the MySQL settings for accessing the tshs\_admin database in /etc/td-hostserver.my.cnf.

If you changed the setting by accident, simply set TSHSEnabled back to False.

Otherwise, consult the chapter *TeamDrive Scalable Hosting Storage* in the Team Drive Host Server Administration Guide for details on how to enable and configure TSHS properly.

#### **9.5.5 "Duplicate key" MySQL errors when updating the database**

If you observe "Duplicate key" errors in the Traffic or Owner tables when upgrading these to the latest schema version, you first need to manually remove the duplicates via the MySQL client or another tool like MySQL Workbench. Older versions of the Host Server database schema did not have UNIQUE constraints on some columns, which caused the creation of duplicate entries. For the Traffic table, this usually only affects older traffic accounting information that can safely be removed.

Duplicates in the Owner table are likely caused by user names or email addresses that refer to the same user account, but using different capitalization. In this case it helps to cross-reference the affected users with their information in the Registration Server Database - likely one of these accounts has not been actively used and can be deleted. Please contact [support@teamdrive.net](mailto:support@teamdrive.net) if you need assistance in resolving these conflicts.

#### **9.5.6 Admin API Error: MySQL 1040: Too many connections**

On a busy server, you might observe one of the following error messages in the Apache HTTP Server's error log file from time to time:

```
[error] Failed to boot Admin API: MySQL 1040: Too many connections
[error] [client xxx.xxx.xxx.xxx] (500)Unknown error 500: Admin API Error:
MySQL 1040: Too many connections
```
In /var/log/td-hostserver.log you might observe a similar error:

```
[Error] -12036 (1040): Too many connections
[Error] "startup.yv" (80)
```
This error indicates that the number of child processes spawned by the Apache HTTP Server (e.g. when many TeamDrive Clients attempt to connect to the Host Server concurrently), causes the MySQL Server to run out of threads for handling the incoming database connections.

By default, the MySQL Server is configured to accept 151 concurrent connections. Each Apache child process can establish up to two MySQL connections (one for mod\_pspace and one for mod\_yvva, depending on what kind of requests it needs to serve). Therefore, the maximum number of connections should be adjusted to be at least 1.5 times the maximum number of child processes spawned by the Apache HTTP Server (defined by the MaxClients directive in the Apache HTTP Server configuration file /etc/httpd/conf/httpd.conf).

The value can be changed by adding the system variable max connections to the  $[mysq]d]$  configuration group in the MySQL Server configuration file /etc/my.cnf, e.g.:

```
[mysqld]
datadir=/var/lib/mysql
max_allowed_packet=4M
max_connections=350
socket=/var/lib/mysql/mysql.sock
user=mysql
```
You need to either restart the MySQL server in order to apply this change, or change the value at run-time, by running the following SQL statement as the MySQL root user:

```
mysql> SET GLOBAL max_connections=350;
```
Keep in mind that increasing the maximum number of connections also increases the memory requirements of the MySQL Server. For more details, please consult the MySQL Server and Apache HTTP Server documentation:

<https://dev.mysql.com/doc/refman/5.6/en/too-many-connections.html>

[https://httpd.apache.org/docs/2.2/mod/mpm\\_common.html#maxclients](https://httpd.apache.org/docs/2.2/mod/mpm_common.html#maxclients)

<http://fuscata.com/kb/set-maxclients-apache-prefork>

### **CHAPTER**

### **TEN**

### **APPENDIX**

### <span id="page-44-1"></span><span id="page-44-0"></span>**10.1 Abbreviations**

- PBAC Prime Base AutomationClient
- PBAS Prime Base ApplicationServer
- PBT Prime Base Talk is an object oriented language specifically designed for the programming of "server-side" functionality common to intra- and internet Web sites. A large share of the TeamDrive Host and Registration Server functionality is implemented in PBT. The code is parsed and executed by the Yvva application server components.
- SAKH Server Access Key HTTP for TeamDrive 2.0 Clients
- TDES Team Drive Enterprise Server
- TDNS Team Drive Name Service
- TDRS Team Drive Registration Server
- TDSV Same as SAKH, but for TeamDrive 3.0 Clients: Team Drive Server
- TSHS Team Drive Scalable Hosting Storage.

### **RELEASE NOTES - VERSION 3.5**

### <span id="page-46-1"></span><span id="page-46-0"></span>**11.1 Key features and changes**

TeamDrive Host Server Version 3.5 is the next major release following after version 3.0.013.

Note: Please note the the version numbering scheme for the Host Server has been changed starting with version 3.5. The first two digits of the version string now identify a released version with a fixed feature set. The third digit, e.g. "3.5.1" now identifies the patch version, which increases for every public release that includes backwardscompatible bug or security fixes. A fourth digit identifies the build number and usually remains at zero, unless a rebuild/republishing of a release based on the same code base has to be performed (e.g. to fix a build or packaging issue that has no effect on the functionality or feature set).

Version 3.5 contains the following features and notable differences to version 3.0.013. See releasenotes-3.0.013 for a detailed description of the change history for that version.

#### **11.1.1 Host Server Functionality**

- Security enhancement: Files can now be published with an expiration date after which an auto task on the Host Server will automatically remove the published files again. Additionally, published files can now be protected by a password. This functionality requires support on the TeamDrive Client side, which is implemented in versions 4.1 of the TeamDrive Client. For entering the password in a html page, a few templates were added. The templates could be customized and will not overwritten when updating to a newer Host Server version.
- Security enhancement: A request for a published file no longer returns the actual file directly, except in the case where the request comes from tools like wget or curl. Instead, the document returned is an HTML file containing JavaScript calls that load the actual file using a temporary URL. This solves a potential security problem in which URLs of published documents can be inadvertently disclosed to unintended recipients in the following scenario: A TeamDrive user publishes a document that contains URLs pointing to a thirdparty website (e.g. a PDF or office document). The user, or an authorized recipient of the published URL, clicks on a hyperlink embedded in the document. At that point, the referrer header discloses the document's publish URL to the third-party website. Someone with access to that header, such as the webmaster of the third-party website, could then access the link to the published document. (HOSTSERVER-316)
- A new Client/Server protocol, supporting parallel polling of Spaces for increased throughput/performance, batched delete operations (e.g. emptying the Trash) and "soft" locking of files. These features require support on the TeamDrive Client side, which is scheduled to be implemented in future versions of the TeamDrive Client.
- Performance improvement: The Host Server now uses a database table instead of action files in the Space Volume's file system for signalling actions like uploading or deleting files to the object store. As a result, s3d no longer has to perform a full scan of all Space Volumes to look for new or changed files. (HOSTSERVER-284) Additionally, the MD5 digest of a file is also stored in this table, so s3d does not need to perform a recalculation of the checksum before uploading the file to the object store. During an

upgrade from a previous version, any remaining action tag files in the file system will be imported into the database. Afterwards, the server setting ImportS3tagFiles should be set to False.

• The S3 daemon s3d now only performs a full scan of all Space Volumes once per day by default, looking for old files to be transferred to the object store. The age of these files is set via the settings variable MaxFileAge. The maximum file age should be set long enough to ensure that no file that may still be in the process of being uploaded by a Client will be sent to the Object Store, otherwise the Client would have to restart the upload from scratch.

### **11.1.2 Administration Console**

- Security improvement: Added support for managing multiple user/administrator accounts. There are 2 types of users: Superuser and Administrator. Only the Superuser may manage other users. The Administrator may view all users and only update his own user account. (HOSTSERVER-366)
- Security improvement: Disabled auto completion on the login form. (HOSTSERVER-379)
- Security improvement: The complexity of entered passwords is now indicated. (HOSTSERVER-374)
- Security improvement: it is now possible to enable two-factor authentication via email. If enabled, the user is required to enter a security code provided via email in addition to his username and password.
- Security improvement: On login, the user will get an error if he has another logged in session. To proceed, the user must check the checkbox titled: "Close my other login sessions". (HOSTSERVER-376, HOSTSERVER-377)
- Security improvement: The following events are now logged at the "notice" level: login, logout, failed login attempts and changes to user accounts.
- Security improvement: the amount of search results (e.g. Spaces, Depots or users) is now limited to a maximum defined by the MaxRecordsDisplayed setting, which can only be changed by the Superuser.
- Administration: It is now possible to change a Depot's status (e.g. enabled, disabled, deleted)
- Administration: Added support for viewing selected server log files and the Host Server API log. (HOSTSERVER-348, HOSTSERVER-243)
- Administration: It is now possible to track and display modifications made to Space Depots (e.g. via API calls coming from the Registration Server or via the Host Server Admin Console). (HOSTSERVER-388)
- Administration: When creating a new Space Volume via the Administration Console, the system now checks if the directory actually exists on the file system before creating the Volume. (HOSTSERVER-349)
- Usability: References like Depot Names, Volume names and owners in the Space list are now clickable, to improve the quick navigation between pages. (HOSTSERVER-390)
- Usability: Objects like Spaces or Depots that have been marked as deleted are now hidden in result lists by default. They can be made visible again by changing the setting ShowDeletedObjects from false to true. (HOSTSERVER-442)
- Usability: Administration Console now better visualizes errors like missing Space Volumes.
- Usability: Units displayed for disk space or traffic usage now use the correct units (e.g. MiB, or GiB), to avoid confusion caused by conversions between different units. Space and traffic levels are now displayed in percent instead of absolute units.

### **11.1.3 Administration / Installation**

• Administration: The Host Server's log levels have been aligned with the ones used by the Registration Server and the Yvva Runtime Environment. Valid log levels are: 1 (Error), 2 (Warning), 3 (Notice), 4 (Trace), 5 (Debug). In production mode the default log level is 3 (Notice). Setting the log file name to syslog will now send log output to the local syslog service. You can add an optional "Log Identity after a colon in the log file name, for example: syslog:my-log-id. The default Log Identity is name of the program, e.g. s3d or tshs.

- Administration: The central log file /var/log/td-hostserver.log is the central log location for all Yvva-based components (e.g. the Host Server API, Administration Console or td-hostserver background service); the log files used in previous versions (e.g. /var/log/mod\_yvva.log, /var/log/p1\_autotask.log, /var/log/pbvm.log) will no longer be used.
- Administration: TSHS now supports the additional commands disable-s3-host, enable-s3-host and delete-s3-host that allow for disabling/removing the synchronization of objects to an S3 compatible object store. Calling disable-s3-host marks a host entry as "disabled". Calling delete-s3-host deletes a host entry unless the entry is referenced by a file. In this case the entry will be marked as deleted. If an entry is marked as disabled or deleted, no further data will be uploaded to the object store. However, accessing existing objects from the object store will continue to work. Calling enable-s3-host will re-enable the synchronization of objects to the object store, including the upload of all objects that have been uploaded to TSHS while the object store was marked as disabled. If a disabled or deleted host is marked as current, then TSHS will generate an error on each write attempt.
- Administration: Added an auto task that can be enabled to send out notification emails if a Space Volume's disk utilization reaches a configurable level.
- Administration: Added an auto task that removes published files that have reached their expiry time.
- Administration: Added an auto task that can be enabled to delete API log entries older than 30 days from the hostapilog table.
- Installation: TSHS now supports reading options from a configuration file. The default is /etc/tshs.conf. The default options that were previously stored in the TSHS init script /etc/init.d/tshs have now been moved to the configuration file instead. (HOSTSERVER-303)
- Installation: Optionally configure email support (required when using two-factor authentication). (HOSTSERVER-437)
- Installation: The initial Host Server setup process now asks for both a user name and password for the Superuser account. (HOSTSERVER-438)
- Installation: Host Server 3.5 now requires Yvva Runtime Environment version 1.2 or later. This version is included in the Host Server's yum package repository and will be installed automatically.
- Installation: The distribution now contains the tool mys3, which can be used to interact with an S3 compatible object store.

#### **11.1.4 API**

- Changes to a Space Depot performed by the API functions addusertodepot and deleteuserfromdepot are now added to the Depot's change log.
- The MD5 checksum value calculated over API requests no longer needs to be passed in lowercase when submitting the request. (HOSTSERVER-426)
- For debugging purposes, erroneous API requests are now logged to the API requests table as well. (HOSTSERVER-465)

### <span id="page-48-0"></span>**11.2 Change Log - Version 3.5**

#### **11.2.1 3.5.8 (2016-09-27)**

- Fixed problem when using directory scan on XFS with CentOS7. The "teamdrive-volume-id" file was not being correctly created (HOSTSERVER-643).
- The volume ID is now checked on startup of the Apache module (mod\_pspace). Previously it was only checked when a Space was created.

#### **11.2.2 3.5.7 (2016-08-29)**

Note: The Host Server version 3.5.7 requires YVVA runtime version 1.3.8 or later.

Note: Updating the Host Server on CentOS 7 with "yum update" might update the apache to a newer version. This update could re-install the deleted "conf"-files in the folder /etc/httpd/conf.modules.d/ and will prevent starting the apache. Please follow the modified instruction to disable all modules in the "conf"-files instead of deleting them as described in configure-apache-24

- Fixed the "back" button after clicking on a link in the Admin Console.
- Fixed restore function: it was possible that an incorrect log offset was calculated after restore (HOSTSERVER-632).
- Organised the settings into groups in the documentation (HOSTSERVER-630). The same grouping is used in the Admin Console in Host Server 3.6.
- The Depot document returned with SERVERFLAGS= contained an invalid terminator. This caused the document to be incorrectly interpreted by the Client and Registration Server (HOSTSERVER-631).

#### **11.2.3 3.5.6 (2016-07-13)**

• Fixed the traffic reset task. If the setting StatisticRest is blank, then the trask does not run. A quick workaround for this bug is to set the variable to "0". This must be done directly in the database, on the table pspace.Setting, column Value (HOSTSERVER-623).

#### **11.2.4 3.5.5 (2016-06-09)**

• Added missing yvva compatibility to td-hostserver background task configuration file

#### **11.2.5 3.5.4 (2016-06-07)**

Note: The Host Server version 3.5.4 requires YVVA runtime version 1.3.6 or later.

- Fixed a bug that could result in the TeamDrive Client reporting traffic limit reached, when EnforceTrafficLimit is set to False (HOSTSERVER-621).
- Added support for CentOS 7 with Apache 2.4
- Fixed the link in to Volumes in the Host overview page (HOSTSERVER-619).
- Fixed dialog used to set the owner of a Depot (HOSTSERVER-616).
- Minor API documentation fix: the position of the  $\leq \text{et}$  and the set also hanged, and the order of tags in reply's now matches the order returned by the server (HOSTSERVER-496).
- Admin Console: The Storage and Transfer columns incorrectly showed "MiB MB" as units (HOSTSERVER-612).
- The Host Server was incorrectly setting the Volume full Status bit on Spaces, when the Depot disk limit was reached (HOSTSERVER-611). This error will be corrected automatically.
- Fixed a bug that prevented long running MD5 checks from working correctly.
- An error in the TDP version 3 prevented files from being deleted when the depot was full (HOSTSERVER-610).

#### **11.2.6 3.5.3 (2016-02-02)**

- Fixed lost password functionality in admin web interface (HOSTSERVER-604).
- Added the DownloadContentType setting which may be used to specify the content type of encrypted data returned by Host Server (HOSTSERVER-602).
- API function "deletespace" no longer returns an error when deleting a Space that has already been deleted. However, the API also does not return an error if the Space does not exist at all, or if the Space is in another Depot. In these cases, the delete call is just ignored (HOSTSERVER-429).
- Fixed a bug in mod pspace: if a recently published file was deleted and then published again, the result could be that the file on the server has 0 bytes (HOSTSERVER-601).
- The tags <disclimit> and <trafficlimit> in the "setdepot" call are now optional.
- Added <etl>tag to the "getspacedata" API-call. The "Traffic Limit Reached" bit will also be removed from the status returned by this call (HOSTSERVER-411).

### **11.2.7 3.5.2 (2015-12-08)**

#### **11.2.8 Host Server Functionality**

- Fixed bug in schema definition for FileSize column in PublicFile table
- Fixed bug with comparison of timestamp to DATE value in the database because of daylight savings time corrections (HOSTSERVER-578).
- Fixed TD3 Protocol crash in loadSpaces() (HOSTSERVER-580).
- Fixed return of .tdsv files
- Fixed disk usage calculation error in case of host server is connected to an object store (HOSTSERVER-576).
- Fixed duplicate object store log files processing in case of identical or missing S3ToProcessPath and S3ProcessedPath (HOSTSERVER-586)
- Fixed adding external traffic in API-call "getspacedata" (HOSTSERVER-587)
- Fixed retrieval of public file where name comtains reservied URL characters (HOSTSERVER-581)
- Correctly log last.log.lock when reading and writing log files and if no maximum len is given, return the entire log
- Fixed error when adding MOVE action to database –> Illegal mix of collations (HOSTSERVER-589)
- Fixed TD3Protocol: Empty reply for getblob (HOSTSERVER-595)
- Fixed exclude "Error getting size from ..." in case of zero download for object store access log processing (HOSTSERVER-593)
- Corrected RepositoryChanges table duplicate constants
- S3Daemon: Fixed error 'The Content-MD5 you specified did not match what we received.' It was possible that the checksum value stored in the database did not match that of the actual file (HOSTSERVER-591).
- S3Daemon: Fixed problem with multipart uploads. If an attempt to transfer a zero length file to S3 it would fail but would try again later so it was stuck in an endless loop (HOSTSERVER-588).
- Added Functionality to move space from one depot to another. The host Admin Console now provides a "Move..." button which can be used to move Spaces to a selected Depot. A new API function, movedepotspaces(), allows the same function to be performed via the API (HOSTSERVER-546). Client version 4.1.2 required to update the new space owner correctly.

#### **11.2.9 3.5.1 (2015-10-09)**

#### **11.2.10 Documentation**

- Fixed description of Background Tasks
- Added ssl configuration hint in case of upgrading a server to version 3.5
- Added description for the html templates for password protected published files

#### **11.2.11 Host Server Functionality**

- Usability: Added a default html template folder to avoid conflicts with customized html templates (HOSTSERVER-572)
- Administration: Fixed divide by zero error in case of depot size and traffic limit are zero (HOSTSERVER-570)
- Administration: German translation is disabled. Only english web interface is supported (HOSTSERVER-569)
- Administration: The new background task for API log cleanup will be created with status enabled instead of disabled. The usage could be controlled using the setting "APILogEntryTimeout" (HOSTSERVER-568)
- Usability: Added html template "url-invalid.html" for expired or invalid token in case of access a published file (HOSTSERVER-567)
- Security improvement: Limit access to allowed log files (HOSTSERVER-564)
- S3 daemon: Added bandwidth limitation for the S3 daemon (HOSTSERVER-563)
- Administration: Added filter  $(<, >, =)$  for Space-IDs and Depot-IDs (HOSTSERVER-562)
- Administration: Added setting "APILogEntryTimeout" to define a period in days for deleting api logs (HOSTSERVER-561)
- Administration: Fixed truncated "Add New Admin User"-Button (HOSTSERVER-560)
- Administration: Fixed access to ping.xml (HOSTSERVER-558)
- Administration: Fixed s3d.log file name for log file display (HOSTSERVER-557)
- S3 daemon: Fixed crash in case of multipart upload (HOSTSERVER-556)
- Administration: Fixed displaying info text for "TimeDiffTolerance" setting (HOSTSERVER-553)

#### **11.2.12 3.5.0 (2015-09-21)**

• Initial public release

### **RELEASE NOTES - VERSION 3.0.013**

<span id="page-52-0"></span>Host Server Version 3.0.013 is the next major release following after version 3.0.011 (Version 3.0.012 was an internal release that has not been published).

Version 3.0.013 contains the following features and notable differences to version 3.0.011:

- The TeamDrive Host Server installation can now be performed via RPM on Red Hat Enterprise Linux 6 and derivative distributions, which significantly improves the installation procedure and the process of applying updates.
- The initial setup and registration of a Host Server is now fully web-based. It's no longer necessary to provide a hosting.txt or properties file. Instead, all the required information can be entered in a web form.
- The entire Host Server configuration is now stored in the MySQL database. This includes configuration settings for S3 daemon and TSHS.
- The web-based TeamDrive Hosting Service Administration Console has been improved significantly, by simplifying the work flows for common administration tasks and fixing several usability issues.
- TSHS, the TeamDrive Scalable Hosting Storage and the TeamDrive S3 Daemon provide additional scalability options to expand the storage capabilities of a TeamDrive Hosting Service.
- It's now possible to generate a monthly report that contains detailed statistics about all existing Depots and Spaces within these depots, including the monthly traffic and disk usage.
- The Host Server no longer depends on the PrimeBase Application Environment. Instead, it now uses the Yvva Runtime Environment, which replaces the following components:
	- mod\_yvva replaces mod\_pbas for providing the web-based Administration Console and API. The stand-alone pbas instance is no longer required. As a consequence, the pbur MySQL database which was used by PBAS to manage user accounts and privileges is no longer required and has been removed.
	- yvvad replaces pbac for running background tasks. The former p1\_autotask background task PBAC instance is now provided by the service td-hostserver, which uses yvvad.
	- yvva replaces pbac for command line operations that involve executing PBT code on the shell.
- The installation location of the TeamDrive PBT code has been changed from /home/teamdrive/pbas to /opt/teamdrive/hostserver/.
- The sakgen binary that used to be installed in /home/teamdrive/sakh is no longer required. Instead, the functionality to encrypt Space Depot access keys is now provided by the tshs binary.
- All TeamDrive Host Server processes now run under the user ID used by the Apache http Server (apache). A dedicated teamdrive user account is no longer required.
- By default, the MySQL databases are now installed in the default location  $/\text{var}/\text{lib/mysgl}$  instead of /spacedb, which made it difficult to enable SELinux on the MySQL instance.
- For security reasons, the MySQL credentials required for accessing the MySQL Database are no longer stored in the default MySQL configuration file /etc/my.cnf. Instead, the [p1db] options group has now been moved into a dedicated configuration file /etc/td-hostserver.my.cnf, only readable by the apache user.
- The Apache httpd Server configuration file has been renamed from teamdrive.conf to td-hostserver.httpd.conf.
- The overall robustness of the TeamDrive Host Server has been improved by issuing more meaningful error messages and performing more safety and consistency checks.
- Each Space Volume now contains a file teamdrive-volume-id that contains a unique global volume ID, to ensure that multiple volumes are mounted to the correct location.

### <span id="page-53-0"></span>**12.1 Change Log - Version 3.0.013**

#### **12.1.1 3.0.013.15 (2015-08-17)**

• S3: Fixed bug with high IO, upload could not proceed and other uploads will be blocked. (HOSTSERVER-529)

#### **12.1.2 3.0.013.14 (2015-06-04)**

- S3: Fixed bug in parsing S3 access log entries for traffic calculation (resolves Error getting spaceid errors in td-hostserver.log). Additionally, the S3 log analyser script now only downloads and processes objects from the log bucket that contain the string access\_log-. (HOSTSERVER-500)
- mod pspace: Added support for calculating traffic from S3-compatible object stores that do not support access logging via log buckets in the way that Amazon S3 does it. Now, if a redirect to S3 is performed and S3LogBucketName has not been specified, the request length will be logged as bytes sent. (HOSTSERVER-499)
- s3d: The S3 daemon has now been split into two processes, a worker process and a watchdog process. If the worker process dies, the watchdog will restart it. Killing the watchdog process will also kill the worker process. The watchdog will always try to restart the worker, but depending on the frequency with which the worker is dying the watchdog will wait before trying to restart it. The minimum wait is 3 seconds, the maximum is 30 minutes. (HOSTSERVER-508)

#### **12.1.3 3.0.013.13 (2015-05-11)**

- mod\_pspace/s3d: Added workaround to handle a deviation in the Ceph 0.8 Object Store S3 API: the "list multipart upload parts" API request returns ListMultipartUploadResult instead of listpartsresult (see BUG#11494 in the Ceph bug tracker for details). (HOSTSERVER-484)
- mod\_pspace: Added missing call to s3d\_delete() when an "Upload to file that has already been transfered to S3" is detected. Due to the missing call, Clients could end up in an endless loop, showing a "wrong md5" error in the log file. (TDCLIENT-2045)
- mod pspace: Added new module option watched space id that can be used to trace Client accesses to a specific Space for debugging purposes. See tracing client accesses to a single space for details. (HOSTSERVER-486)

#### **12.1.4 3.0.013.12 (2015-04-14)**

- s3d: Uploading the last.log file failed with a checksum error if the log was written to before the upload was complete. s3d now only transfers the data size used when calculating the checksum. This will allow the last.log file to grow while being uploaded to S3. (HOSTSERVER-474)
- s3d: Fixed unsafe object references during multi-part uploads which may have lead to s3d crashes. (HOSTSERVER-454)
- Installation: The td-hostserver RPM package will no longer reset the permissions and ownerships of the /spacedata and /spacedata/vol01 directories to 700 and apache:apache during an update, if they had been changed by the administrator after the initial installation. Depending on how the Space Volume is mounted, the RPM installation could fail with an error like error: unpacking of archive failed on file /spacedata. A new installation will still create the directories using these permissions/ownerships by default. (HOSTSERVER-401)
- Host Server: Converted the type of the StatisticRest setting from INT to DATE, to avoid an error that could occur when updating from very old Host Server Versions (the resetTraffic() auto task failed with an Invalid integer literal error). This also fixes a potential issue that could result in the reset routine being run multiple times on the day the traffic is reset. (HOSTSERVER-478)
- Documentation: Fixed link structure in the HTML documentation so that clicking Next and Previous within a document works as expected. (HOSTSERVER-471)

#### **12.1.5 3.0.013.11 (2015-03-30)**

- Administration Console: Updated logo and favicon.
- Host Server: Updated some error messages by replacing "Repository" with "Depot". Ensure that a Space Depot that has been marked as "Deleted" no longer allows the creation of new Spaces. (HOSTSERVER-456)
- mod\_pspace: Reduced logging of errors by only logging Client accesses to deleted Spaces as an error if the Space status is zero. (HOSTSERVER-449)
- mod pspace: Fixed a crashing bug that could occur in rare situations. (HOSTSERVER-457)
- s3d: Fix unsafe access to the thread pool that may have caused s3d to crash in certain situations. (HOSTSERVER-454)
- s3d: Fixed a problem that caused a crash if a multipart upload was interrupted before completion and then restarted again. The parts list could have holes in it for the parts that were successfully uploaded in the first try.
- Documentation: Added section that instructs the user to perform a yum update after installing the VM image. Reformatted the 3.0.013 release notes and replaced the table with regular sections for improved readability.
- Documentation: Added Failover and Scalability chapter to the Administration Guide, added description of the startup sequence/dependencies to the Installation Guides. (HOSTSERVER-431)

#### **12.1.6 3.0.013.10 (2015-01-26)**

- s3d: Fixed a problem that caused a crash from time to time. The crash would occur if a request for an object's header timed out or was interrupted.
- Host Server: Fixed bug in the calculation of DiskUsed for Space Volumes that did not contain any Spaces. (HOSTSERVER-452)
- Administration Console: The Volume repair button now only appears if a repair is actually required (previously it appeared whenever there was an error on the volume).
- Installation: added a new RPM package td-hostserver-doc-html that contains the Host Server documentation in HTML format, installed in the Host Server's Apache document root /var/www/html/td-hostserver-doc/. Access to the documentation can be restricted by editing /etc/httpd/conf.d/td-hostserver-doc.httpd.conf. (HOSTSERVER-450)
- Installation: fixed bug in upgrading from older versions and the hostapilog database did not get created. (HOSTSERVER-446)

#### **12.1.7 3.0.013.9 (2015-01-14)**

• mod\_pspace/s3d: fixed unexpected object "vol01/..." starting with 'vol' was found in the bucket... error , which prevented the Apache module from starting. This error could occur after updating from a previous version if S3 was already enabled, and the old object format (prefixed by volume name) was used on an S3 compatible object store. (HOSTSERVER-447)

#### **12.1.8 3.0.013.8 (2015-01-13)**

- API: Added missing activatedepot API command and added new tag <changeinfo> to add a free form comment to the change history of the following API commands: activatedepot, assignusertodepot, createdepotwithoutuser, deactivatedepot, deletedepot. Updated API version to 3.0.004. (HOSTSERVER-337)
- Installation: fixed typo in the installation script that adds the RewriteRules to ssl.conf. Added RewriteRule in preparation for accepting Client requests for Space data via SSL/TLS (not supported yet).
- Installation: the binary tarball distribution now includes debug versions of the Host Server binaries (s3d-debug and tshs-debug) and Apache module (mod\_pspace-debug.so, to better support analyzing possible crashing bugs. (HOSTSERVER-445)
- Installation: fixed possible upgrade error from previous versions: moving the MySQL table pbpg.Keys to the pspace database failed if an empty pspace.Keys table already existed. (HOSTSERVER-441)

#### **12.1.9 3.0.013.7 (2014-12-12)**

• Fixed error in creating an index during the initial MySQL table creation (HOSTSERVER-440)

#### **12.1.10 3.0.013.6 (2014-12-09)**

- Installation: fixed possible upgrade error from 3.0.011 when the MySQL database pbpg still existed, but the Keys table was already moved to the pspace database (HOSTSERVER-427)
- Fixed bug in which failed Auto Tasks were not executed anymore (HOSTSERVER-407)
- mod pspace: fixed possible crash when system settings are NULL (e.g. in an upgrade scenario from 3.0.011 to 3.0.013, when httpd was started before yvvad performed the required schema updates)
- mod\_pspace: Fixed possible "Admin API: AES decode error- curruption detected" error when updating from older versions (timing issues could result in the generation of duplicate private keys) (HOSTSERVER-420, HOSTSERVER-422)
- Increased the size of the S3Options settings field from 200 to 2000 chars, to accommodate longer option strings required for certain OpenStack environments (HOSTSERVER-425)
- Installation: updated RewriteRule sets in the httpd configuration files (removed obsolete /depot rule, HOSTSERVER-424)

#### **12.1.11 3.0.013.5 (2014-09-26)**

- mod pspace: fixed a Space corruption bug that could occur when updating from a previous Host Server version to version 3.0.013 and Space Volumes were using a non-standard naming scheme (not "volxxx")
- Admin Console: added "Repair" button that allows performing an automatic repair of Volumes affected by the corruption bug. Clients will be notified to perform a Space Restore operation on affected Spaces.

#### **12.1.12 3.0.013.4 (2014-09-18)**

- Admin Console: fixed 404 errors when opening the Admin URL without a trailing slash (HOSTSERVER-398)
- Admin Console: the input focus is now automatically set to the password field (HOSTSERVER-392)
- s3d: Fixed bug in path deletion on S3: if the path ended with '/' it wasn't being deleted.
- s3d: exceptions are now logged in /var/log/s3d.log

#### **12.1.13 3.0.013.3 (2014-09-05)**

- mod pspace: Replaced the previously used MD5 implementation with calls to the MD5 routines provided by OpenSSL (yielding a 70% performance improvement when calculating MD5 checksums on large files) (HOSTSERVER-355)
- mod pspace: consolidated brand-specific settings into one place and disabled multi-part uploads for Open-Stack
- mod\_pspace: Fixed bug where failed uploads (resulting in MD5 checksum failures) would still be accounted for as bytes written in the Space usage statistics (HOSTSERVER-352)
- Fixed autotask resetTraffic() to properly reset the traffic for Spaces that had the SPACE\_TRAFFIC\_FULL status flag enabled. (HOSTSERVER-353)
- Installation: security enhancement: set ServerTokens to Prod and ServerSignature to Off in httpd.conf to disable displaying the Apache Server version and OS version in the HTTP headers and on error pages (HOSTSERVER-357)
- mod pspace: Disabled unnecessary buffering of files fetched from S3 object store and passed back to the client. (HOSTSERVER-356)
- tshs: add-s3-host will ping the S3 service before actually adding the host details.
- Admin Console: security enhancement: don't display the version and build number on the login page and https redirection page (HOSTSERVER-359)
- Security enhancement: disabled unneded HTTP methods in td-hostserver.httpd.conf (ony allow GET, POST, PUT, disable HEAD, OPTIONS, TRACE) (HOSTSERVER-361)
- Virtual appliance security enhancement: set ServerTokens to Prod and ServerSignature to Off in httpd.conf to disable displaying the Apache Server version and OS version in the HTTP headers and on error pages (HOSTSERVER-357)

#### **12.1.14 3.0.013.2 (2014-07-14)**

• To avoid confusion, the S3-related configuration option openStackAuthURL was renamed to openStackAuthPath

#### **12.1.15 3.0.013.1 (2014-07-11)**

• Initial public release

### <span id="page-58-0"></span>**RELEASE NOTES - VERSION 3.0.011 AND OLDER**

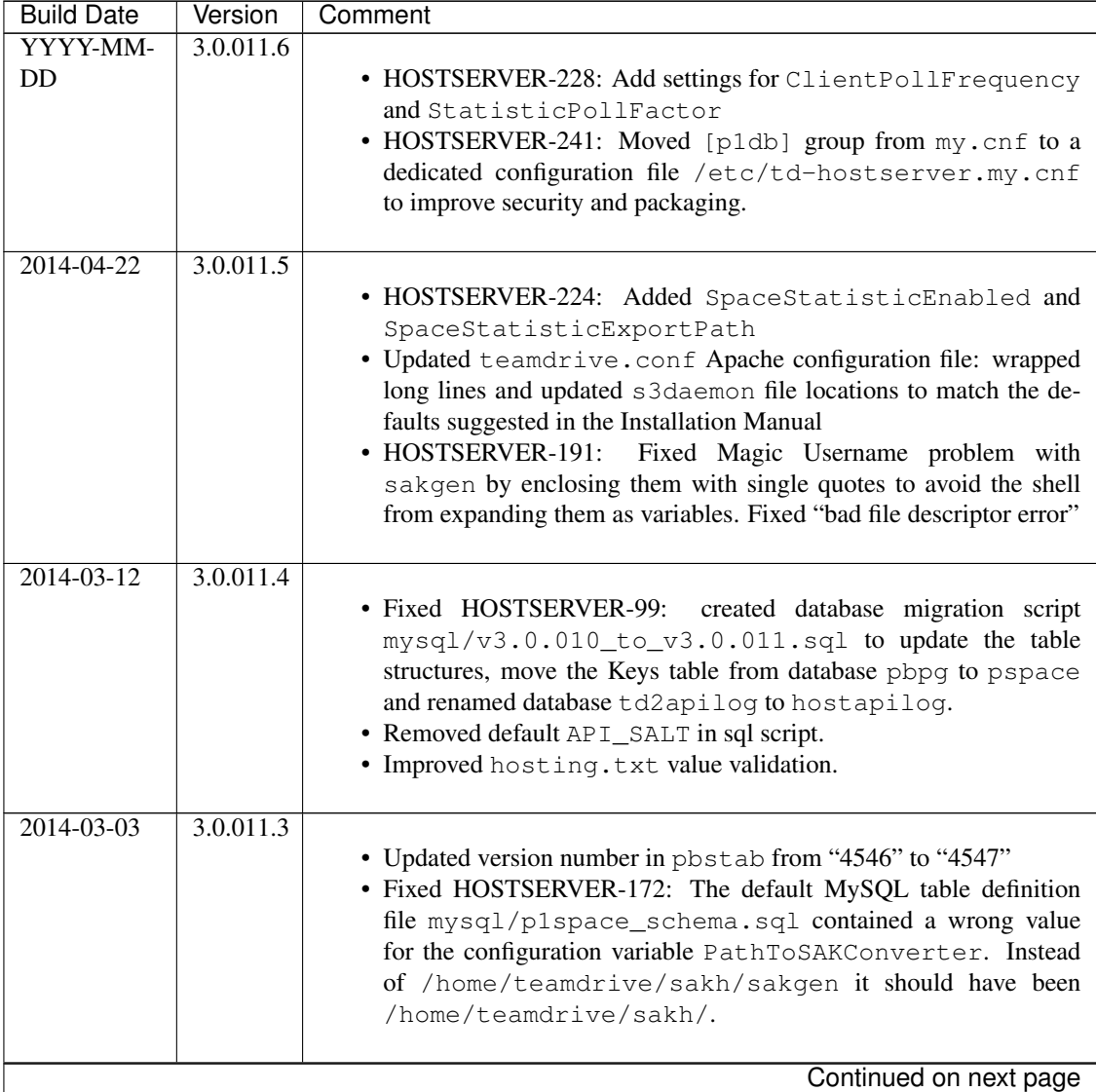

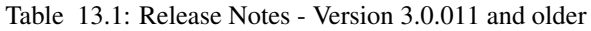

| <b>Build Date</b> | Version   | Comment                                                                                                    |
|-------------------|-----------|----------------------------------------------------------------------------------------------------|
| 2014-02-07        | 3.0.011.2 | . Updated sample hosting.txt file: no trailing slash after<br><b>REGSERVERURL</b><br>• Updated and completed Translation files (grammar, typos, obsolete<br>terms)<br>$\bullet$ Set<br>variable<br>PathToSAKConverter<br>configuration<br>to<br>/home/teamdrive/sakh/sakgen by default<br>• Added S3Daemon config and script files to the installation package<br>• Fixes to object store access log processing                                                                                                    |
| 2014-02-04        | 3.0.011.1 | • Added parsing and error handling for API_IP_LIST and<br>API_SALT from the hosting.txt.<br>• pbstab:<br>file<br>changed<br>from<br>log<br>/home/teamdrive/pbas/setup/pbac.log<br>to<br>/var/log/p1_autotask.log (Jira-Issue HOSTSERVER-<br>145)<br>· pbstab: fixed wrong path to plctl.dal<br>• Fixed setting space status bit<br>• Fixed autotask debug output<br>• Fixed typos and obsolete reference to p1ctl from the translation files<br>• Changed configuration variable 340 "Protocol Log File" in<br>pbas.env from "<< Default Log >>" to "/var/log/pbas.log" - note<br>that this file needs to be created and assigned to the user running<br>the PBAS instance (touch /var/log/pbas.log ; chown<br>teamdrive:teamdrive /var/log/pbas.log)<br>· Fixed HOSTSERVER-150: removed reference to td2apilog<br>database |
| $2014 - 01 - 28$  | 3.0.011.0 | • First build of the 3.0.011 branch, using the scripted build                                                                                                    |
| $2012 - 08 - 22$  | 3.0.009   | • Fixed traffic LastReset bug                                                                                                    |
| $2012 - 08 - 03$  | 3.0.008   | • MySQL plugin with new reconnect; Fixed MySQL result set han-<br>dling                                                                                                    |

Table 13.1 – continued from previous page